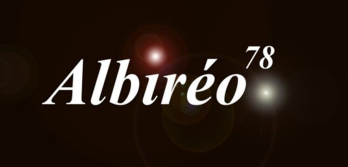

# **M33 Images de Nicolas Outters Fabien**

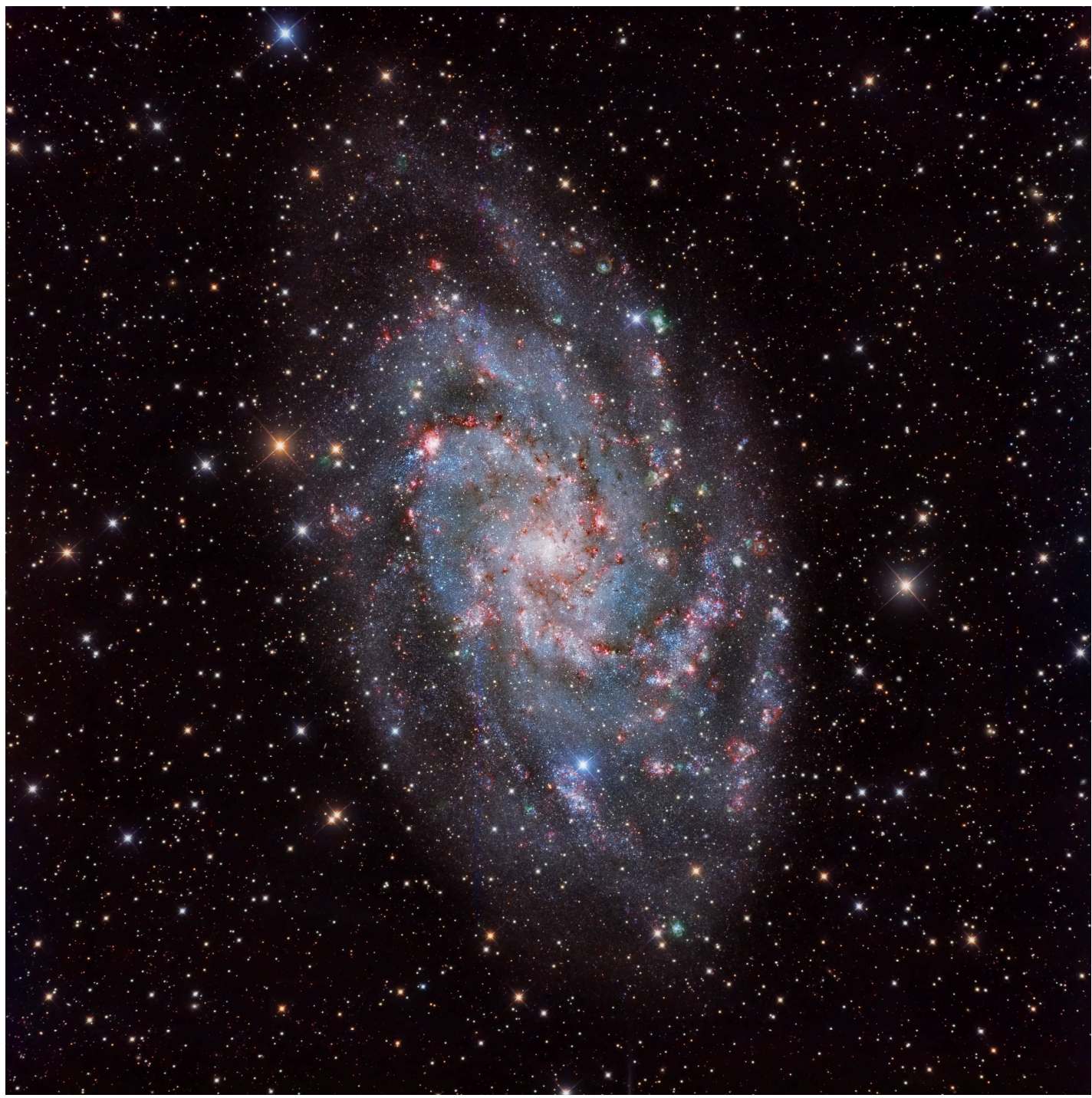

Pas de pré-traitement, les images fournies sont déjà pré-traitées.

### **2. Traitement de l'image Ha**

## **2.1 Traitement linéaire**

Réduction du bruit, avec TGVdenoise, appliquée sur le fond de ciel. Les parties les plus claires sont protégées par un masque créé avec l'outil RangeSelection.

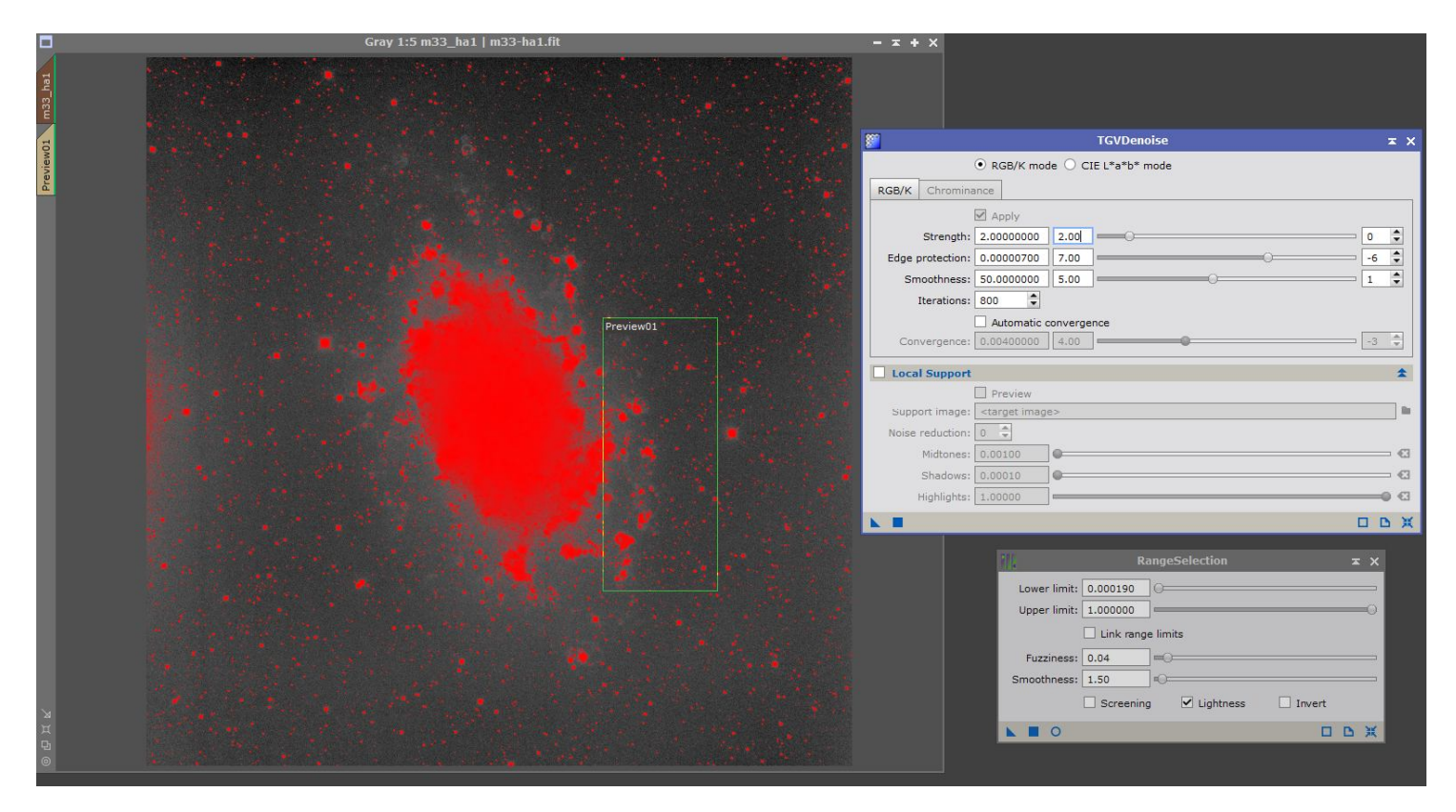

Calcul d'une PSF (DynamicPSF) :

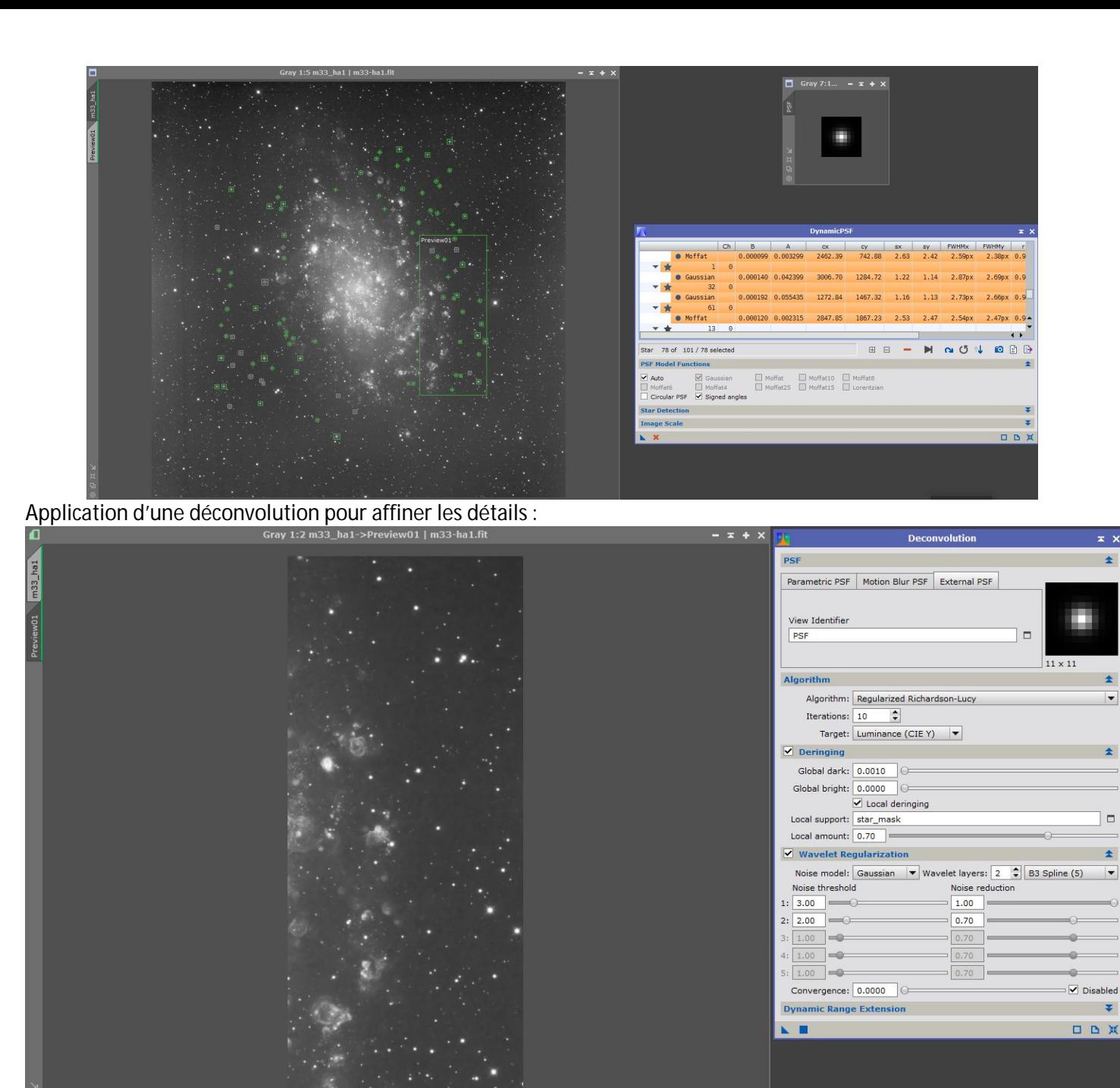

Retrait du gradient en fond de ciel avec DynamicBackgroundExtractor (DBE) :

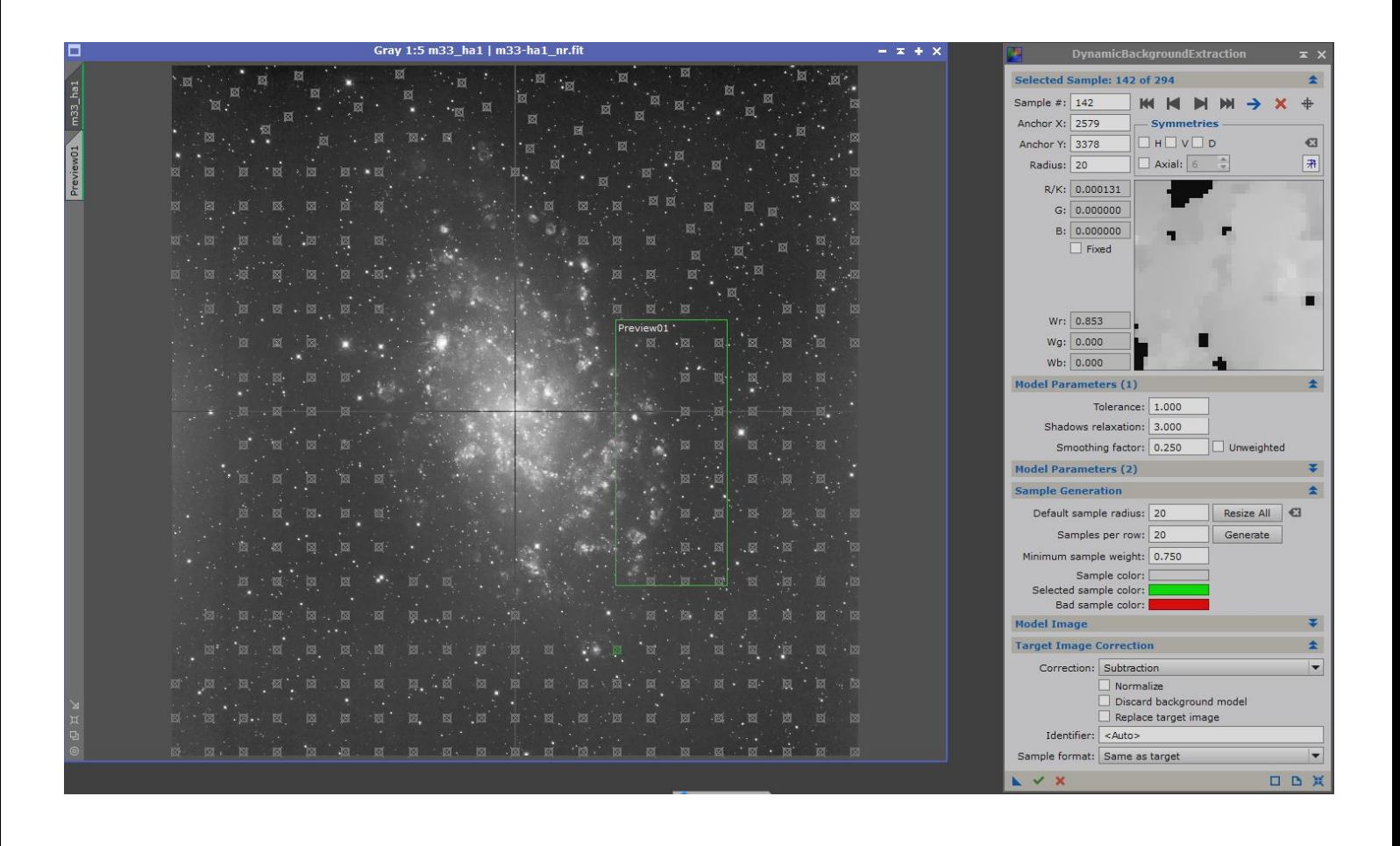

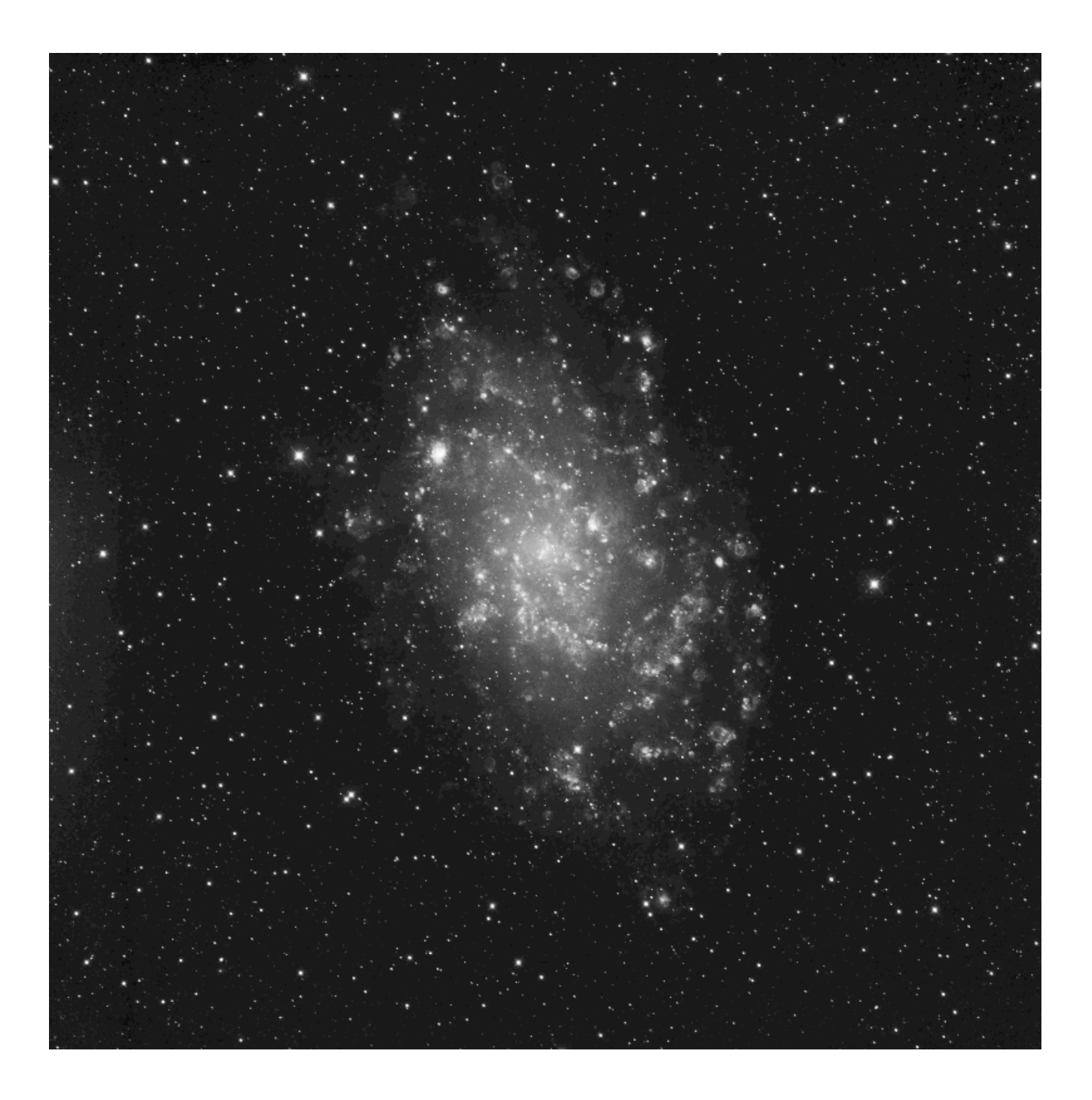

# **2.2 Traitement non linéaire**

Application d'une transformation histogramme puis traitement HDR :<br>  $\Box$ 

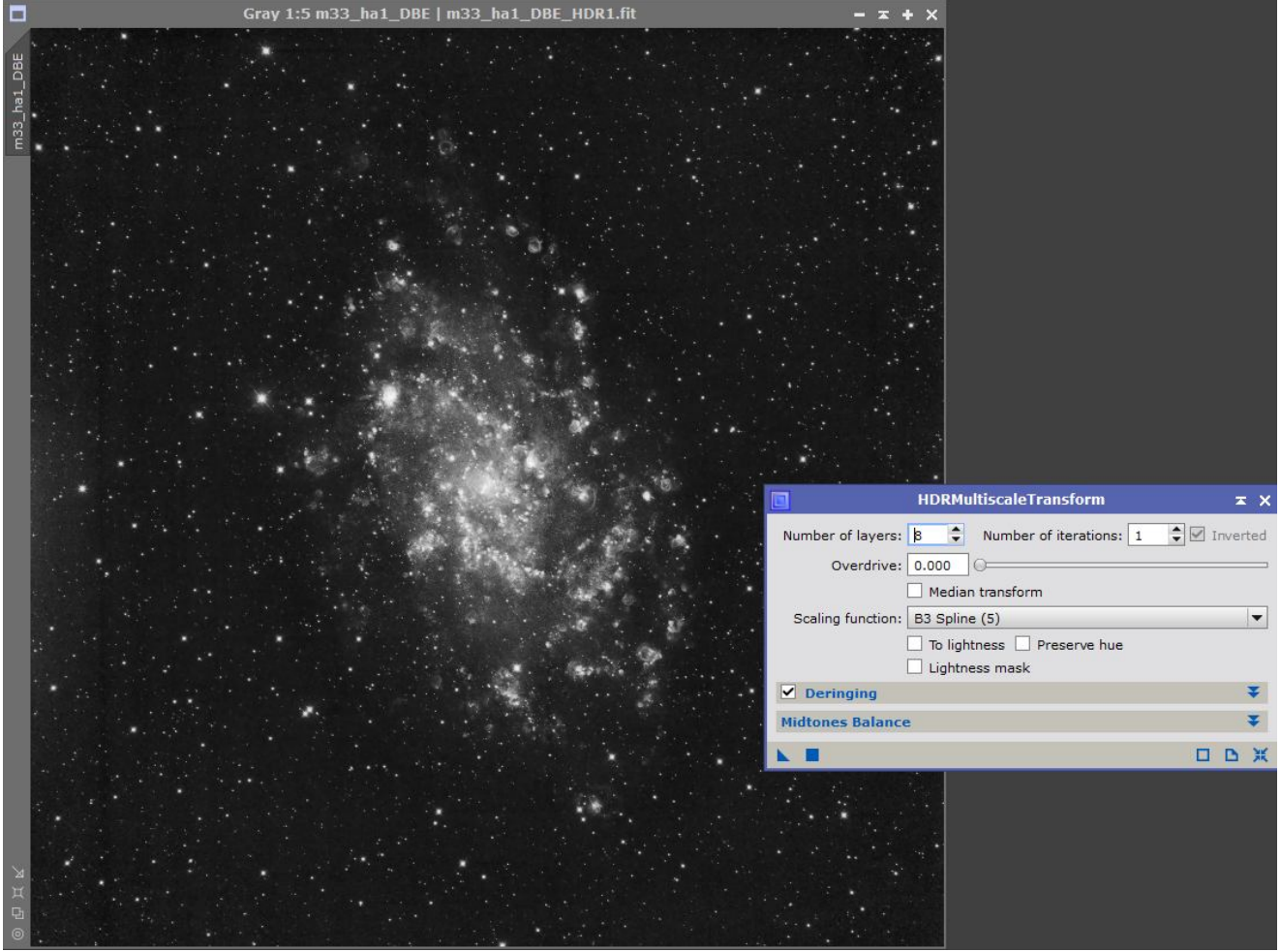

# **3.1 Traitement linéaire**

Réduction du bruit, avec TGVdenoise :

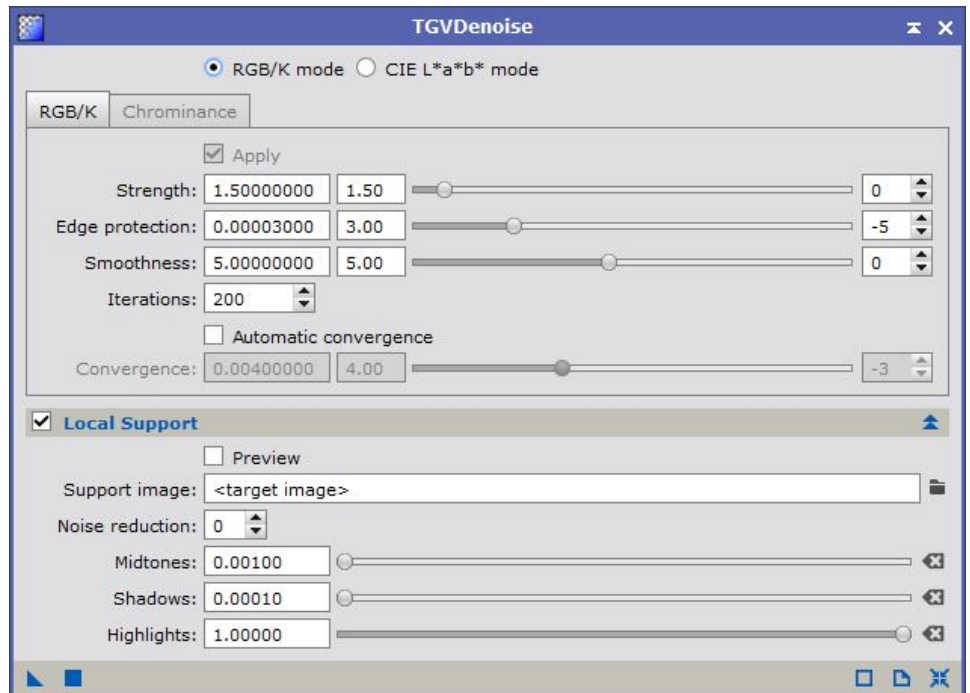

Calcul d'une PSF et traitement de déconvolution :

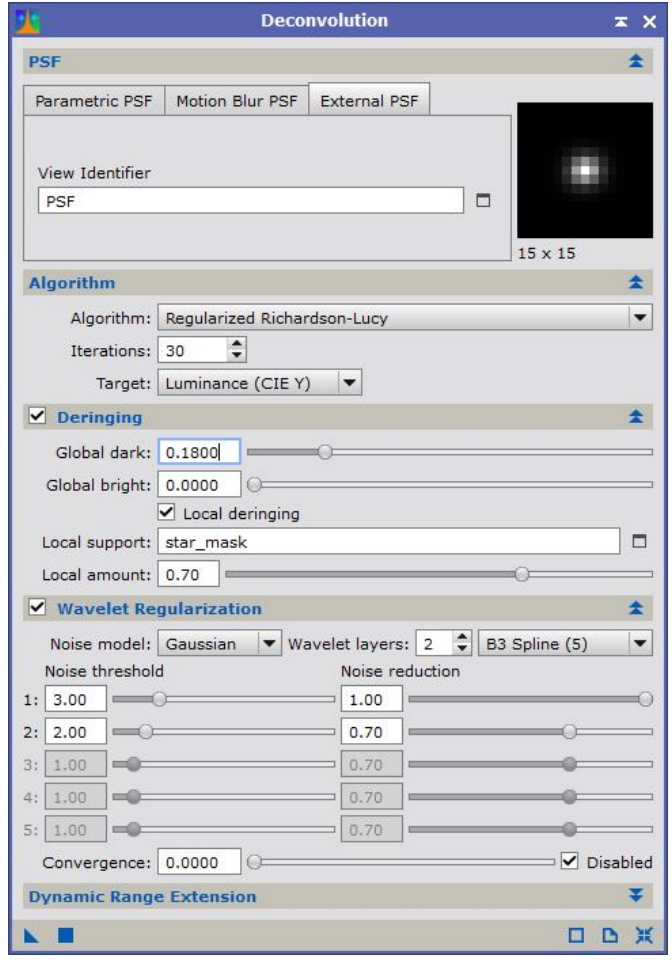

Retrait du gradient de fond de ciel :

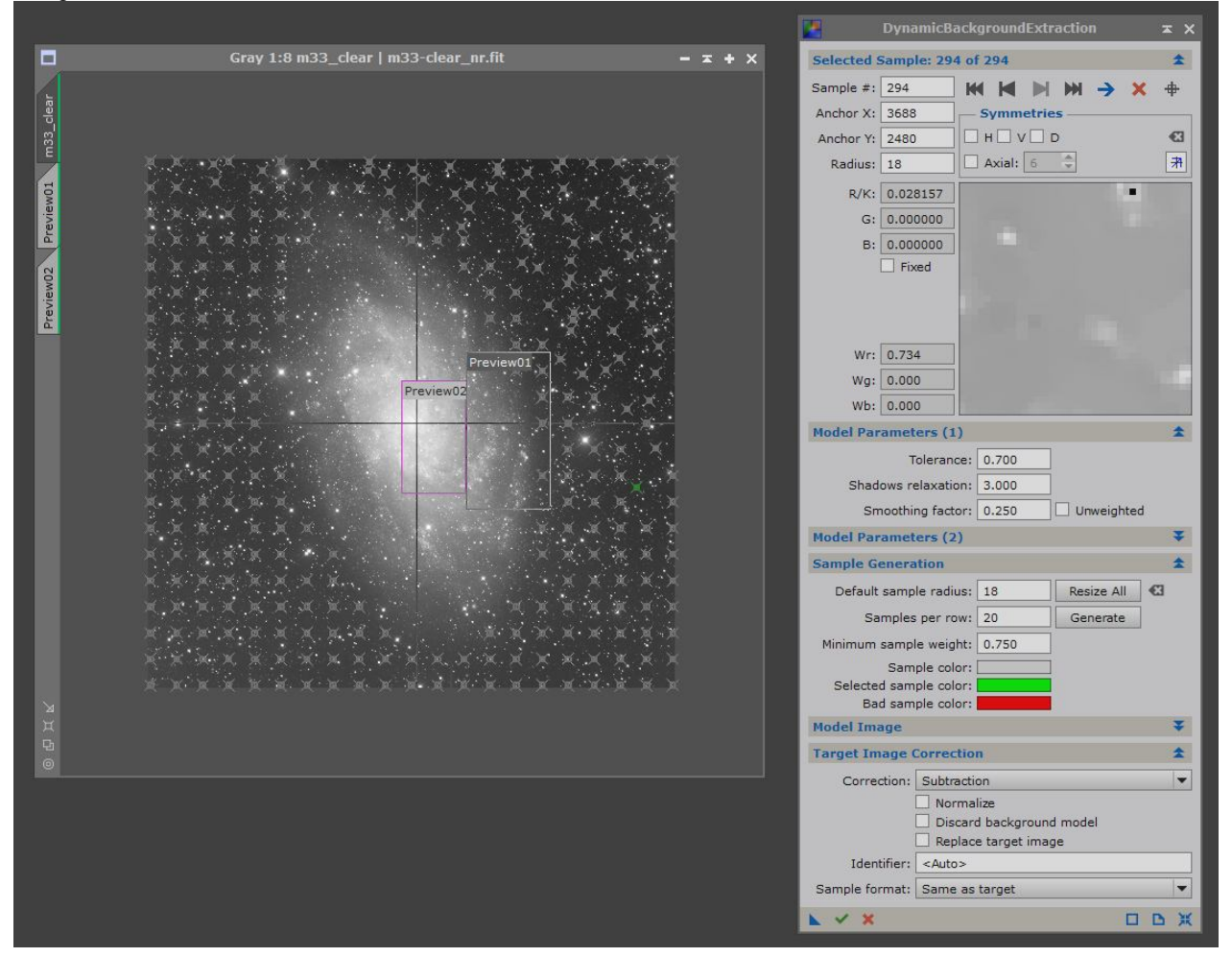

### **3.1 Traitement non linéaire**

Application d'une transformation par histogramme :

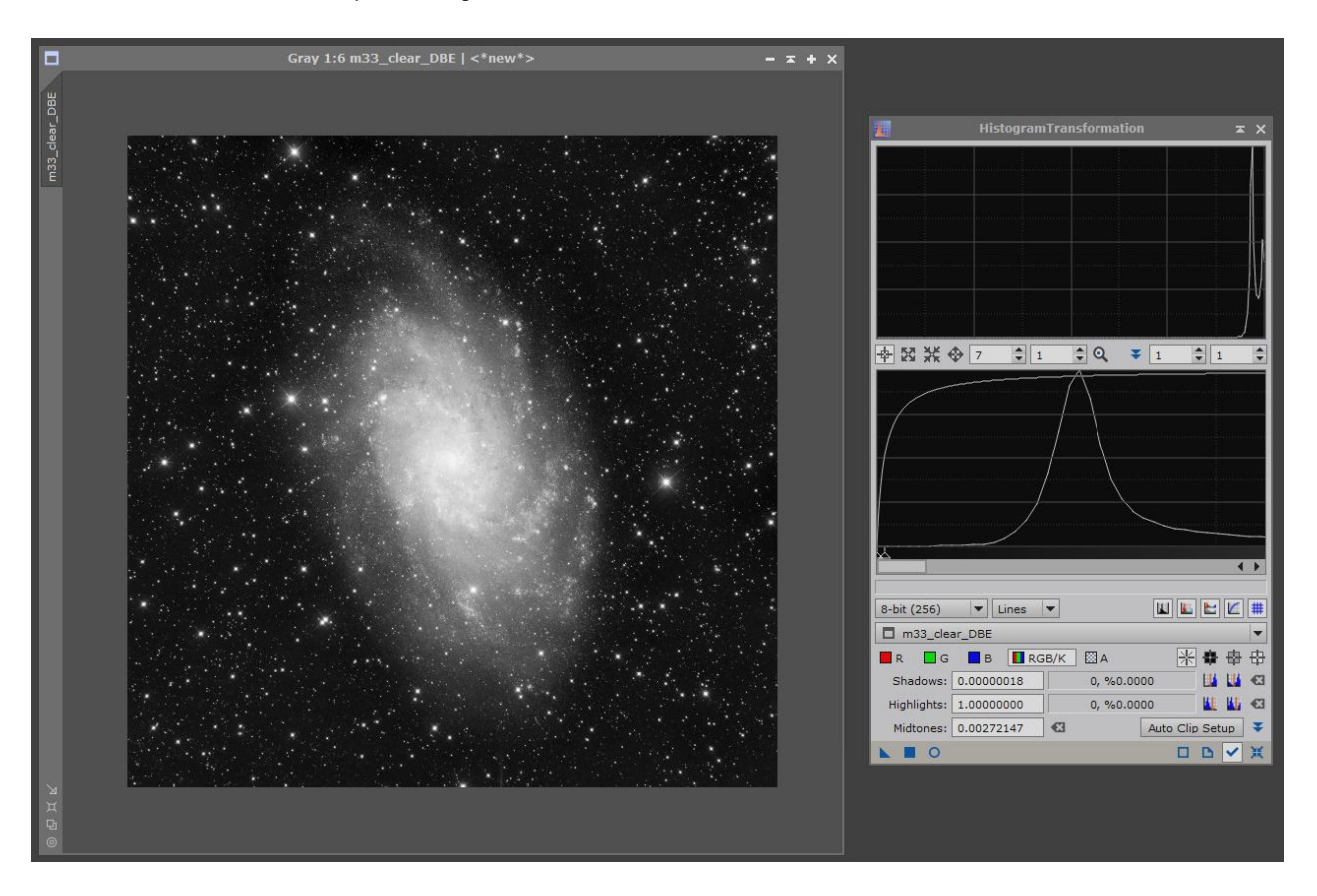

Application d'une accentuation des détails, au travers d'un masque de luminance, pour n'accentuer que les hautes lumières :

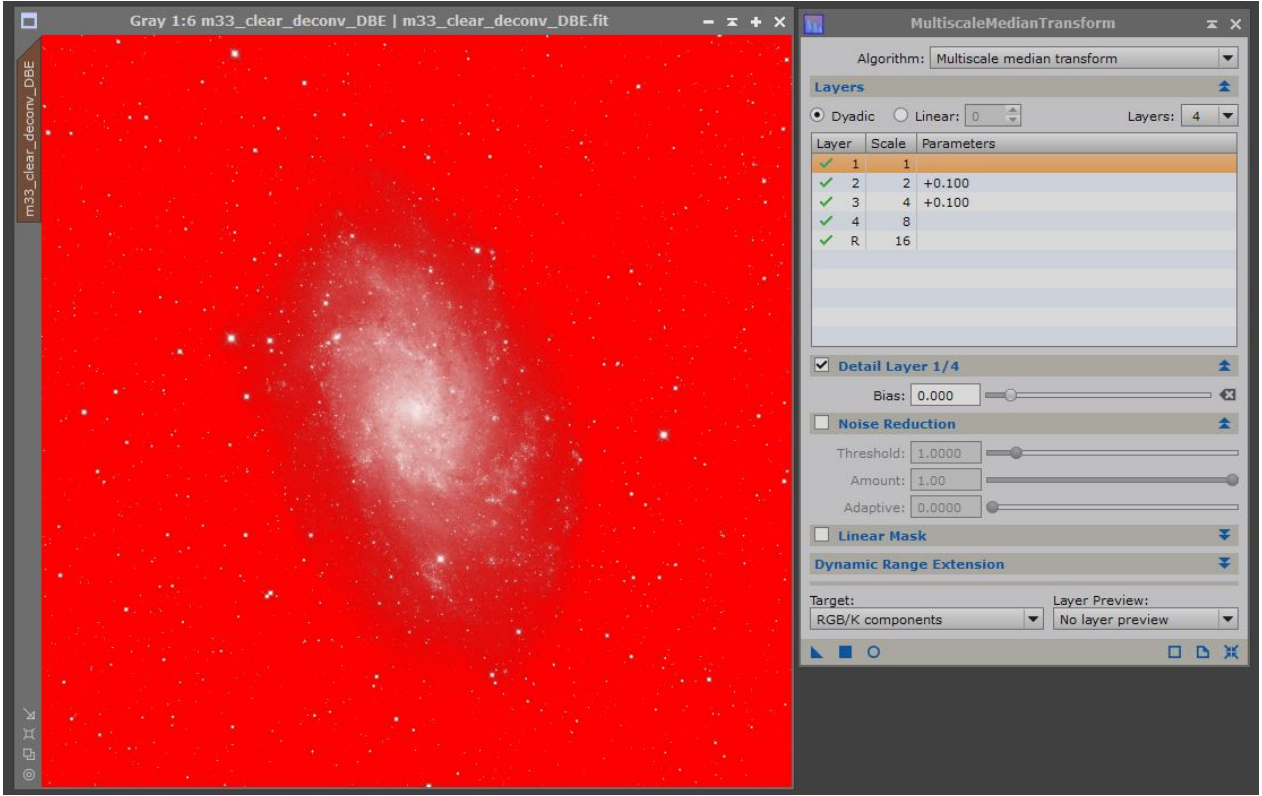

#### Application d'une réduction de la taille des étoiles :

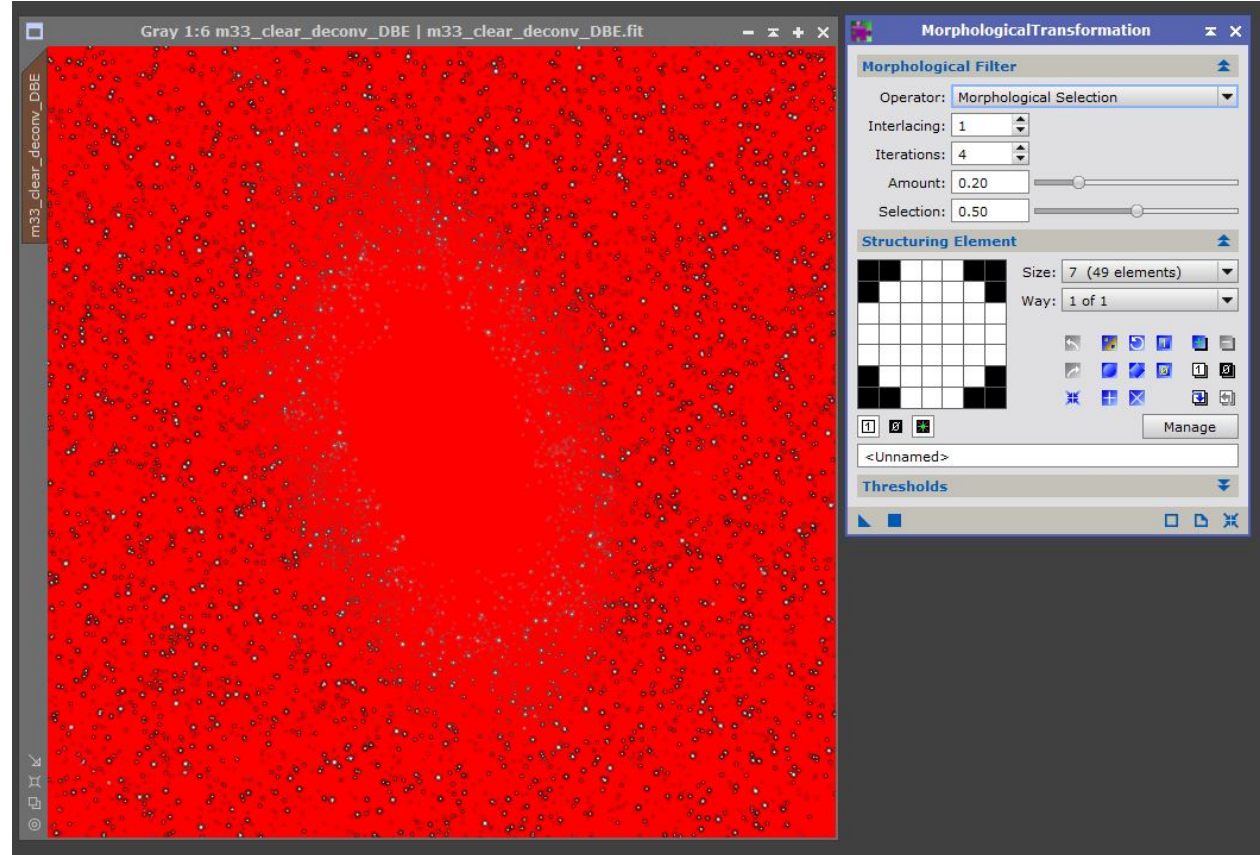

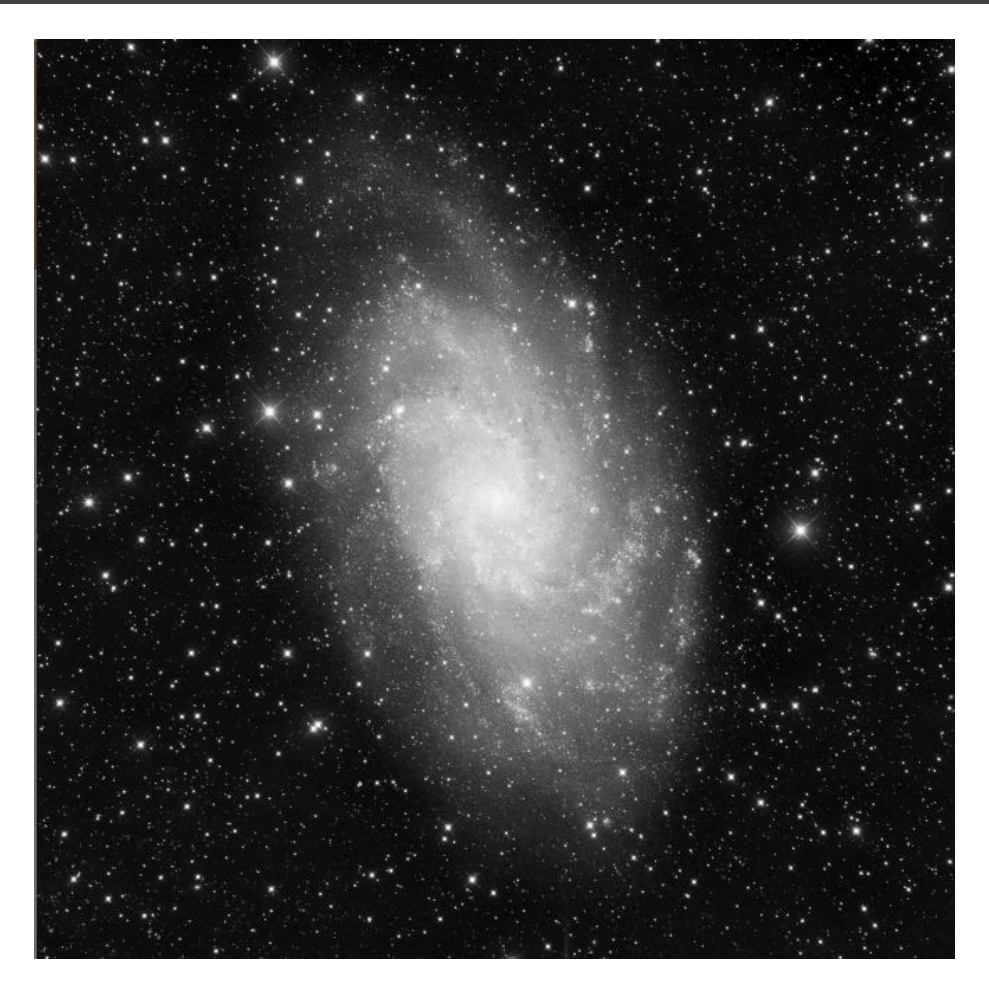

Renforcement des micro-contrastes :

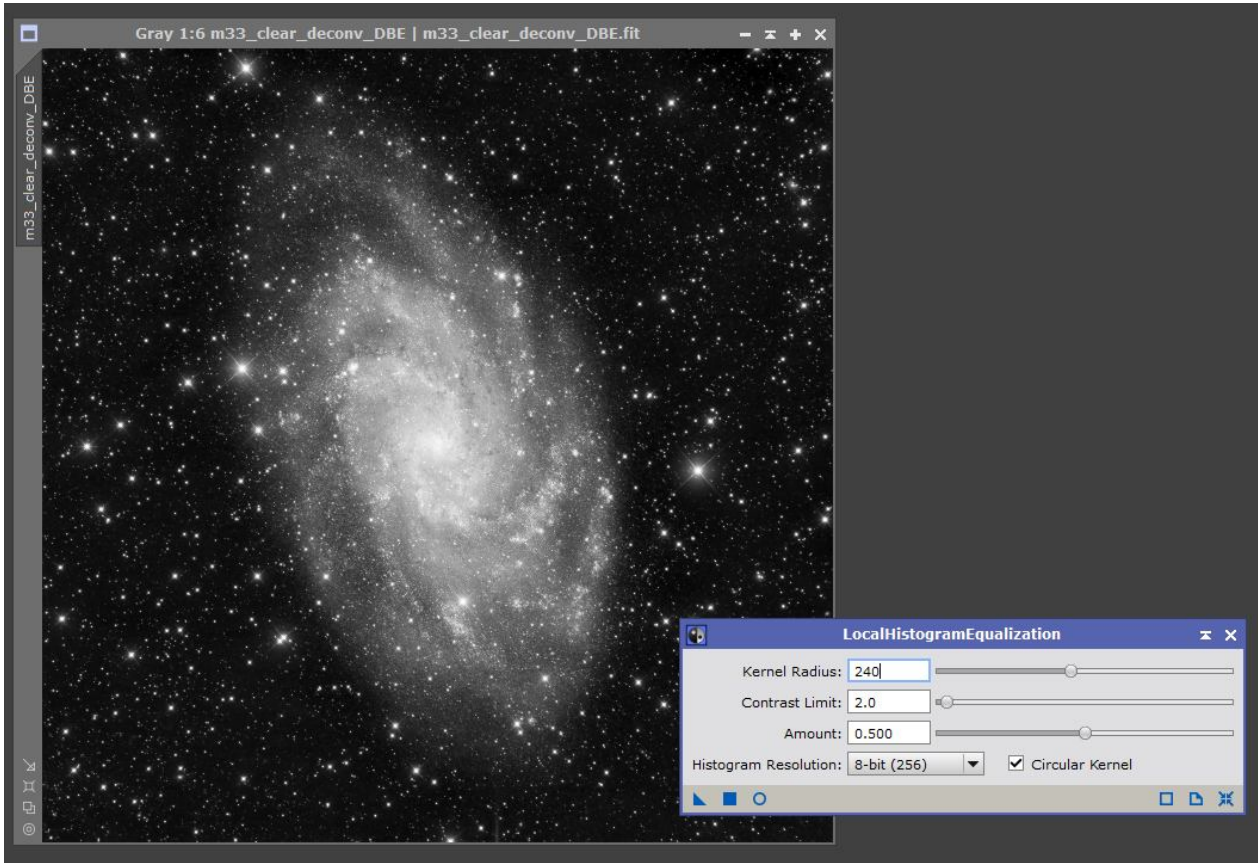

Traitement HDR :

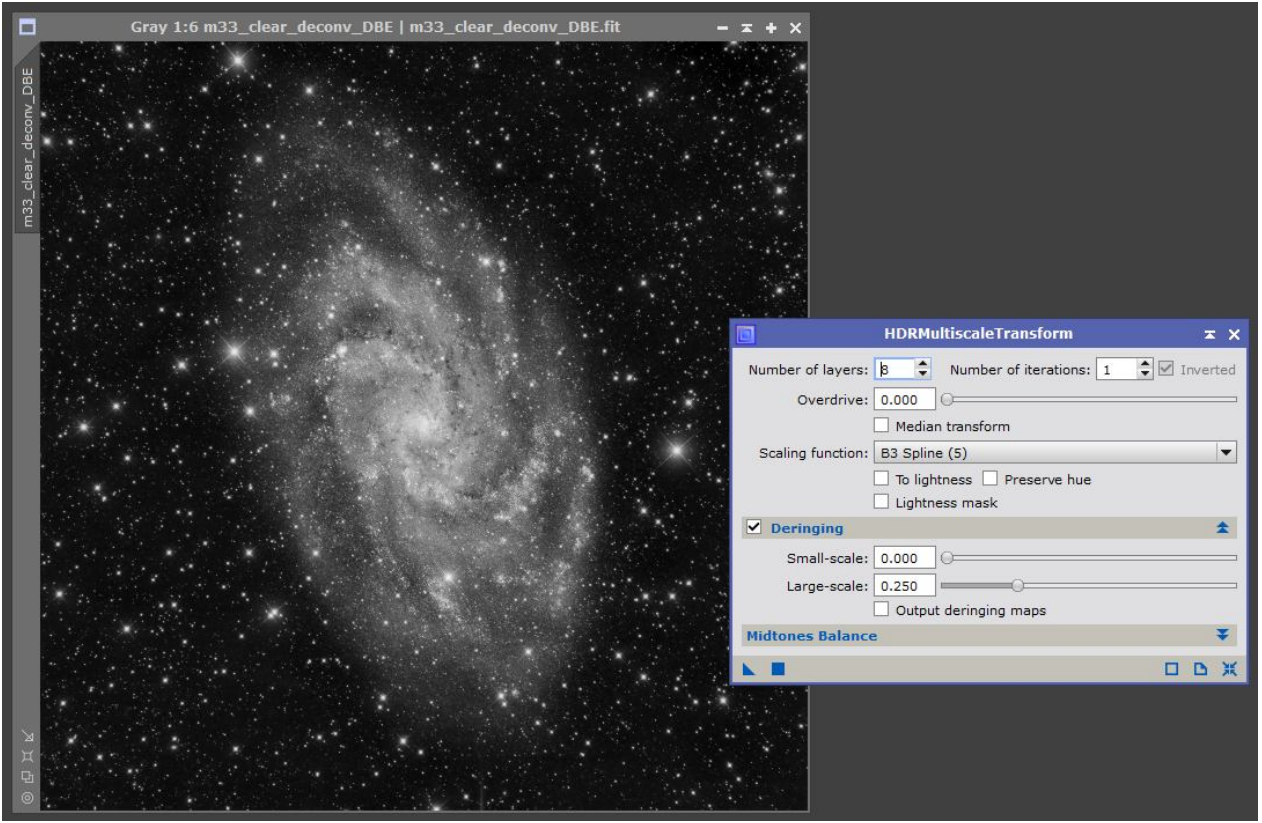

#### Pour finir, je sélectionne le fond de ciel avec un masque de luminance, et je lui applique une réduction de bruit :

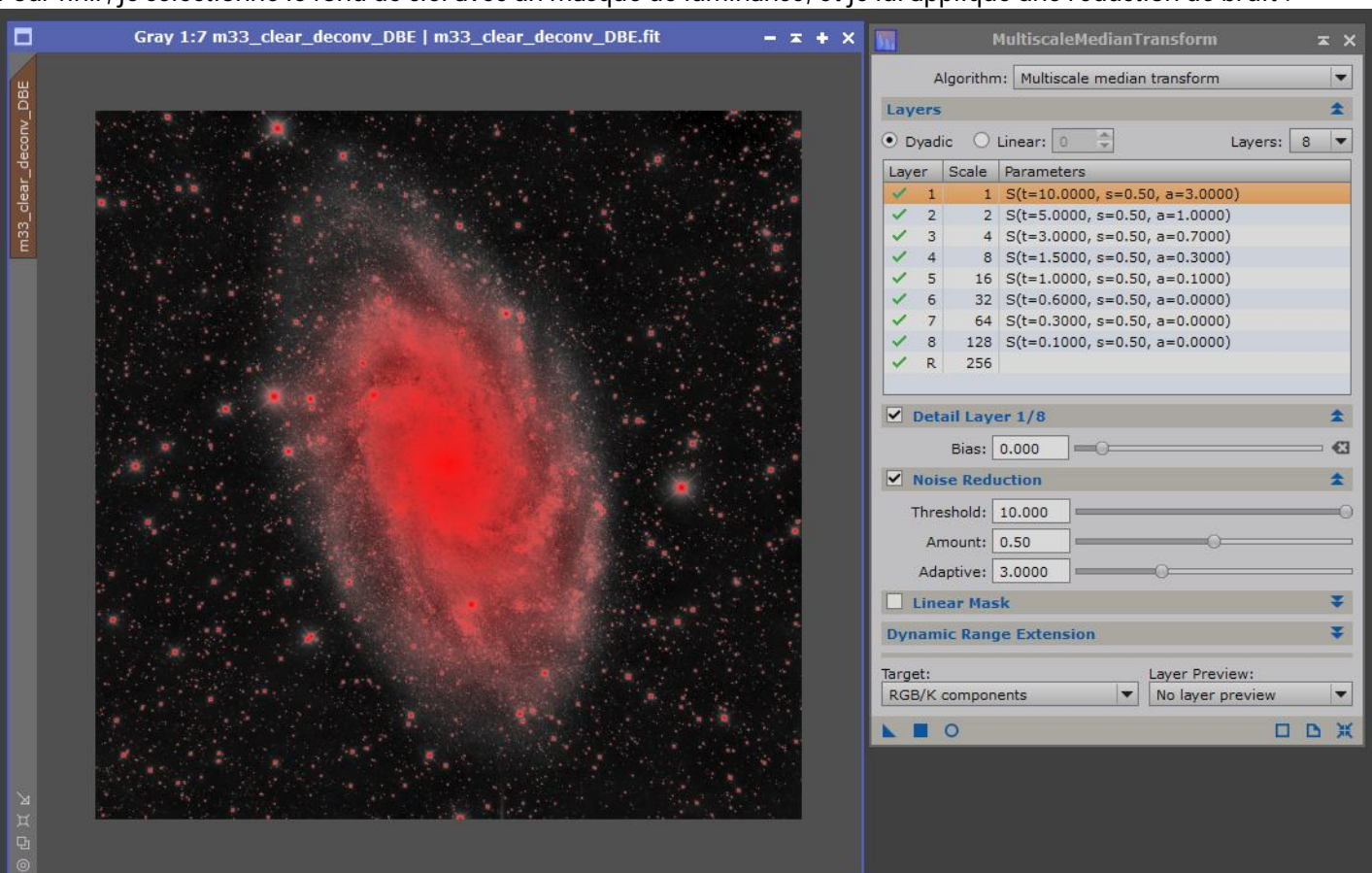

# **4.1 Traitement linéaire**

#### Suppression du bruit :

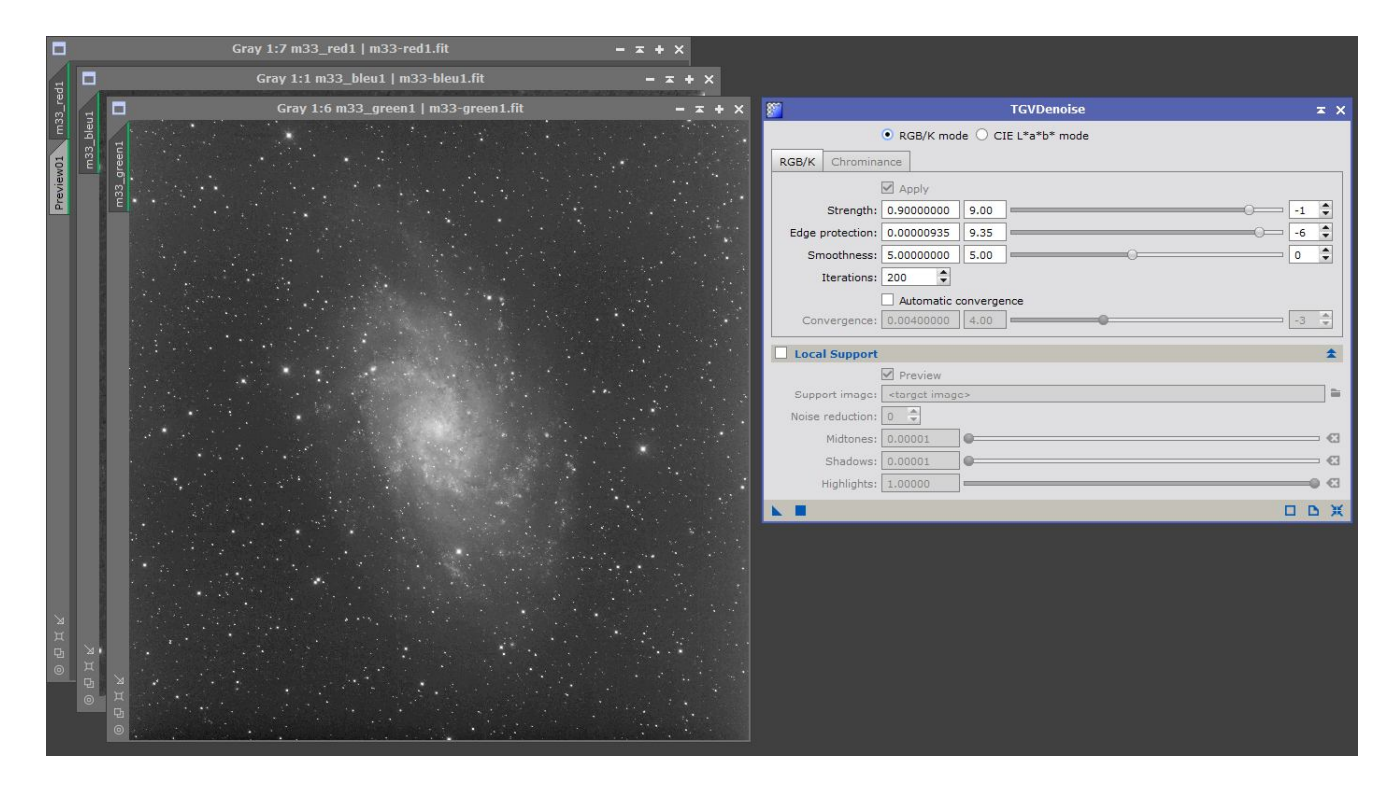

Retrait du gradient de fond de ciel :

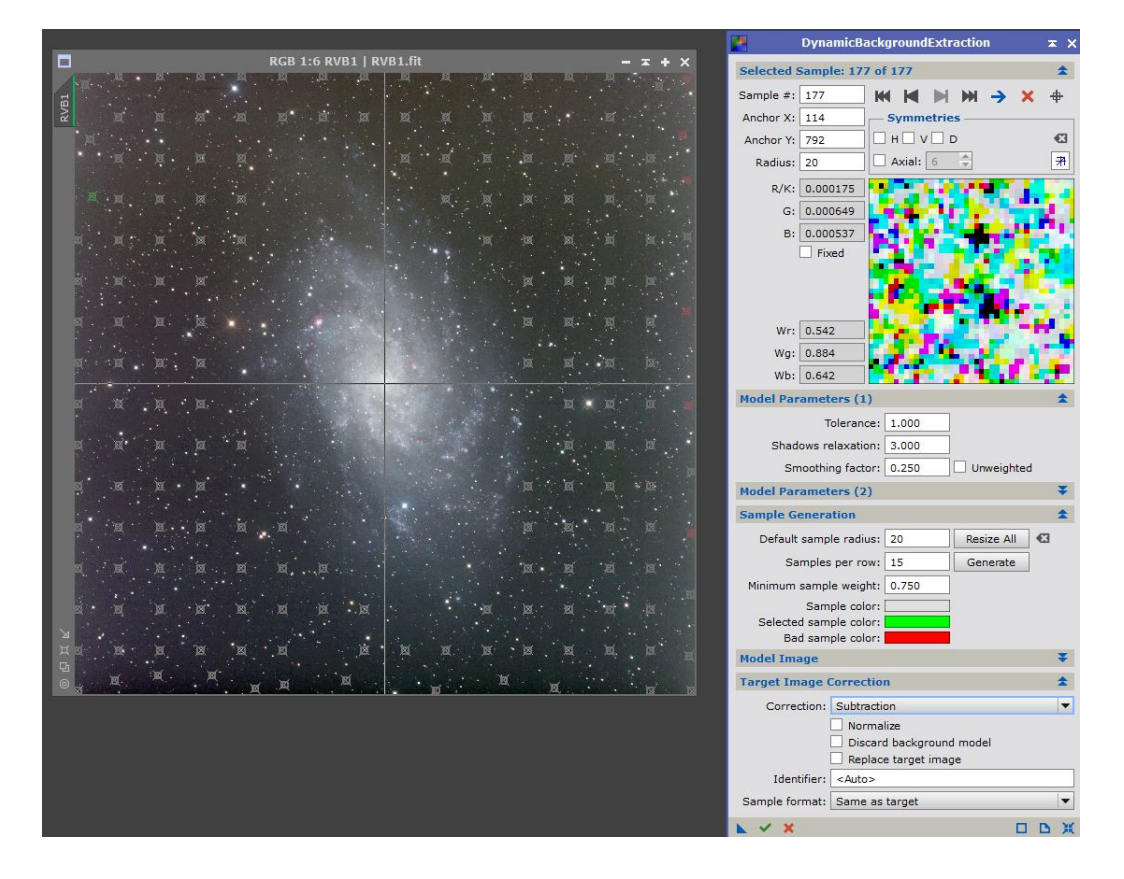

Equilibrage des couleurs :

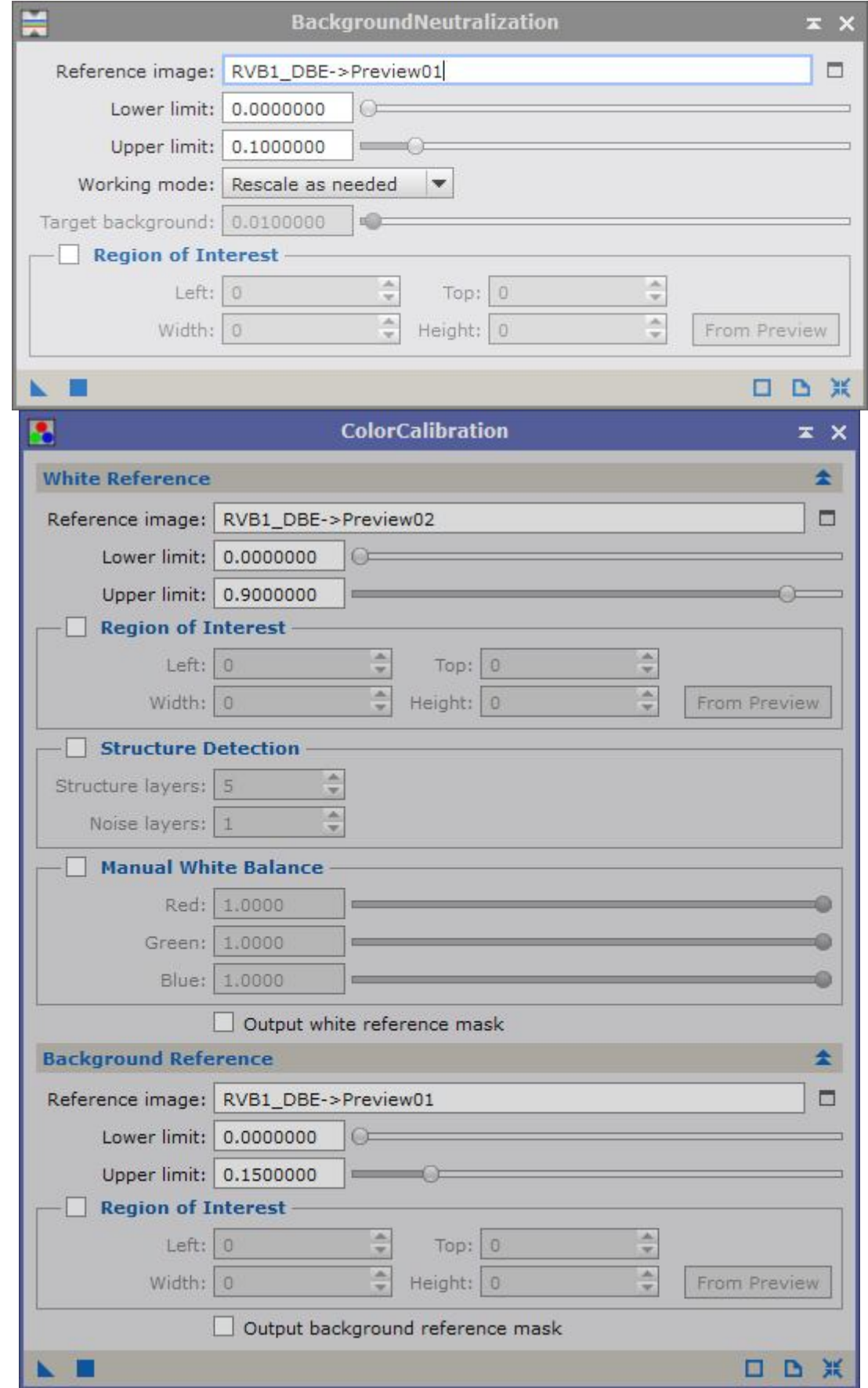

## **4.2 Traitement non linéaire**

Nouveau traitement de suppression du bruit et passage en mode non linéaire :  $-74x$  $x \times$ MultiscaleMedianTra Algorithm: Multiscale median transform Layers  $\odot$  Dyadic  $\odot$  Linear:  $\boxed{0}$ Layers:  $8 -$ Layer Scale Param  $\begin{array}{r|rr} \hline \text{(s)} & \text{188} & \text{[98] } \hline \text{(s)} & \text{[18] } \hline \text{(s)} & \text{[18] } \hline \text{(s)} & \text{[18] } \hline \text{(s)} & \text{[18] } \hline \text{(s)} & \text{[18] } \hline \text{(s)} & \text{[18] } \hline \text{(s)} & \text{[18] } \hline \text{(s)} & \text{[18] } \hline \text{(s)} & \text{[18] } \hline \text{(s)} & \text{[18] } \hline \text{(s)} & \text{[18]$ 中区米 中 1  $\frac{1}{2} \begin{bmatrix} 1 & 1 \\ 1 & 1 \end{bmatrix} \begin{bmatrix} 0 \\ 0 \\ 1 \end{bmatrix}$  $\frac{1}{2}$  $\boxed{\triangleright}$  Detail Layer 1/8 Bias: 0.000 Noise Reduction Threshold:  $10.000$ Amount: 0.50<br>Adaptive: 3.0000 I Linear Mack **Dynamic Range Extension** 8-bit (256)  $\overline{\mathbf{v}}$  Lines  $\boxed{\underline{\mathsf{K}}} \boxed{\underline{\mathsf{K}}} \boxed{\underline{\mathsf{K}}} \boxed{\underline{\mathsf{K}}} \boxed{\underline{\mathsf{K}}} \boxed{\underline{\mathsf{H}}}$ Target:<br>RGB/K components Layer Preview:<br>
No layer preview No View Se **ER EG EB FRGB/K ELA** 平音串舟 шье A BO **DAY** Shadows: 0.00000000 ||<br>|Highlights: 1.00000000 ||<br>|Midtones: 0.50000000 || 43 **IL IL CI** Auto Clip Setup  $\bullet$ **DBVX** 

#### Encore une passe de réduction du gradient :

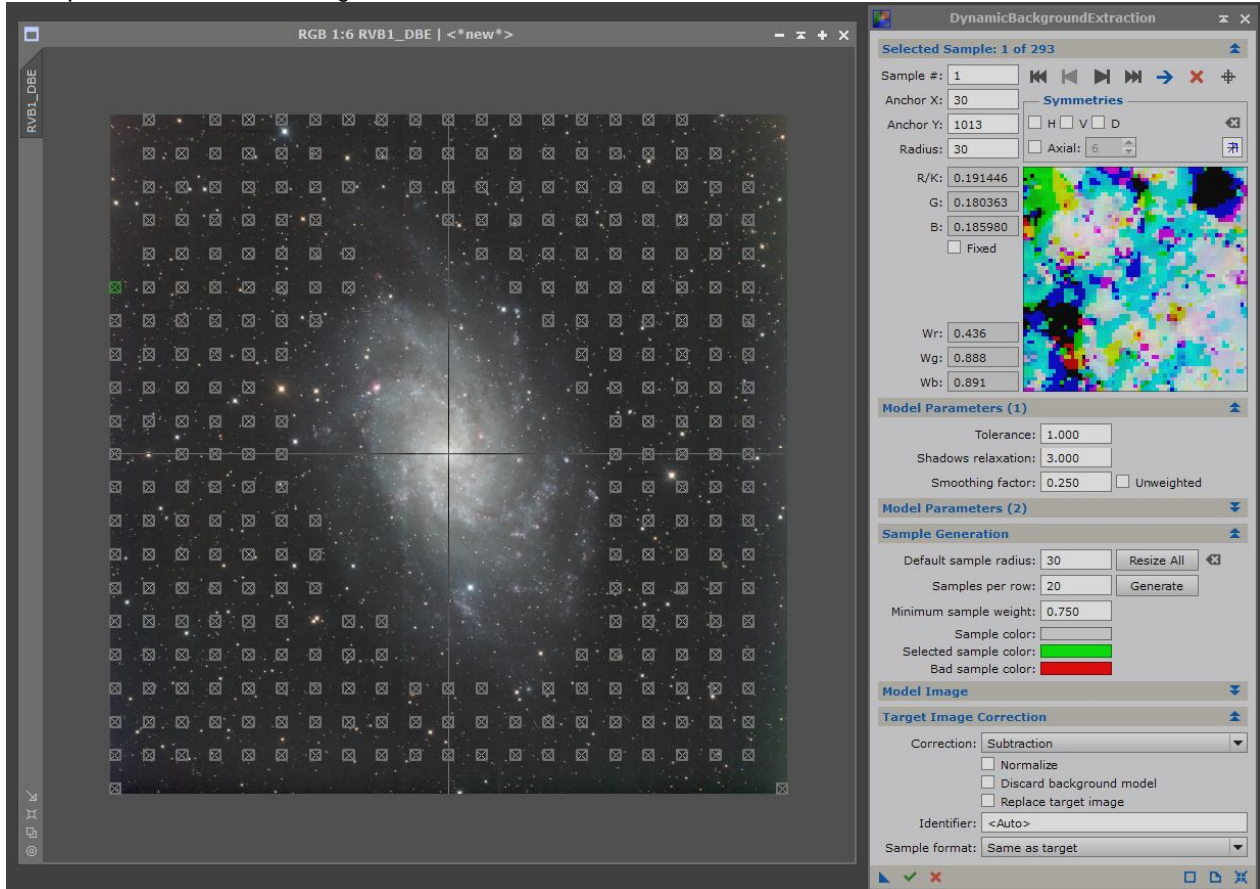

Application d'un traitement HDR :

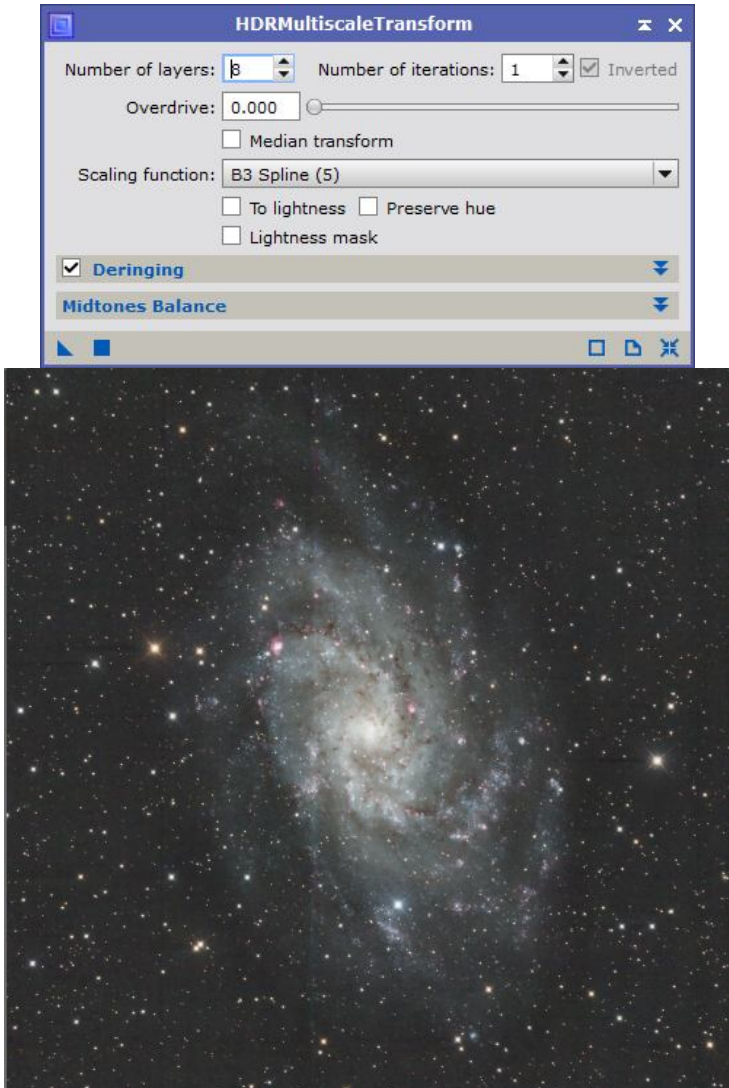

Ajustement des courbes et renforcement de la saturation des couleurs :

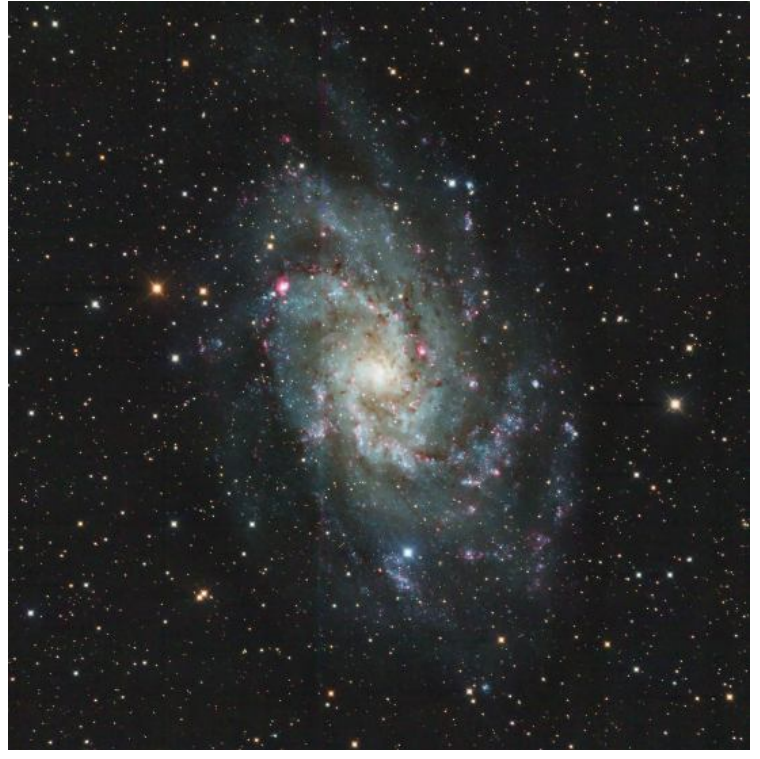

Réduction de la dominante verte :

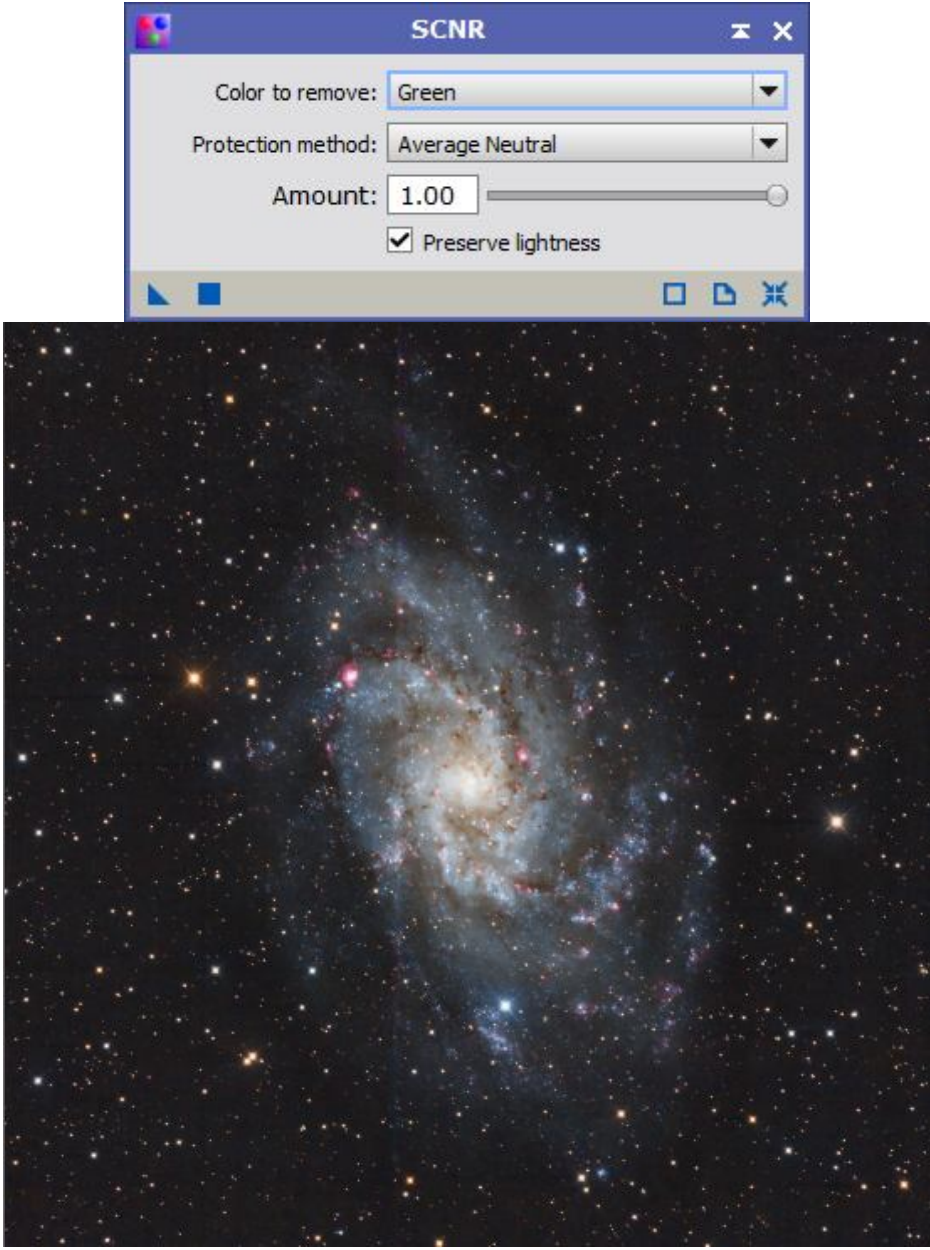

# **5.1 Traitement linéaire**

Suppression du bruit avec TGV denoise. Les hautes lumières sont protégées par un masque :

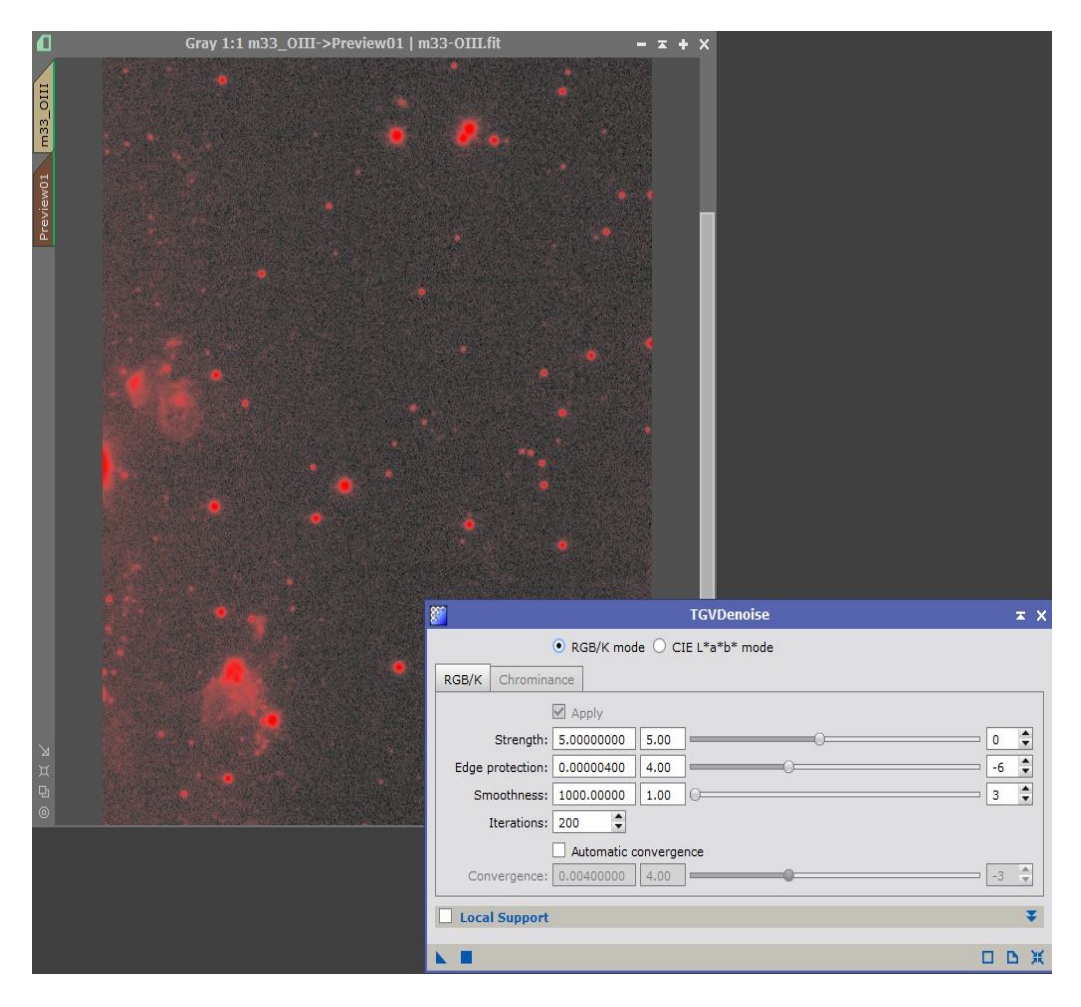

Calcul d'une PSF :

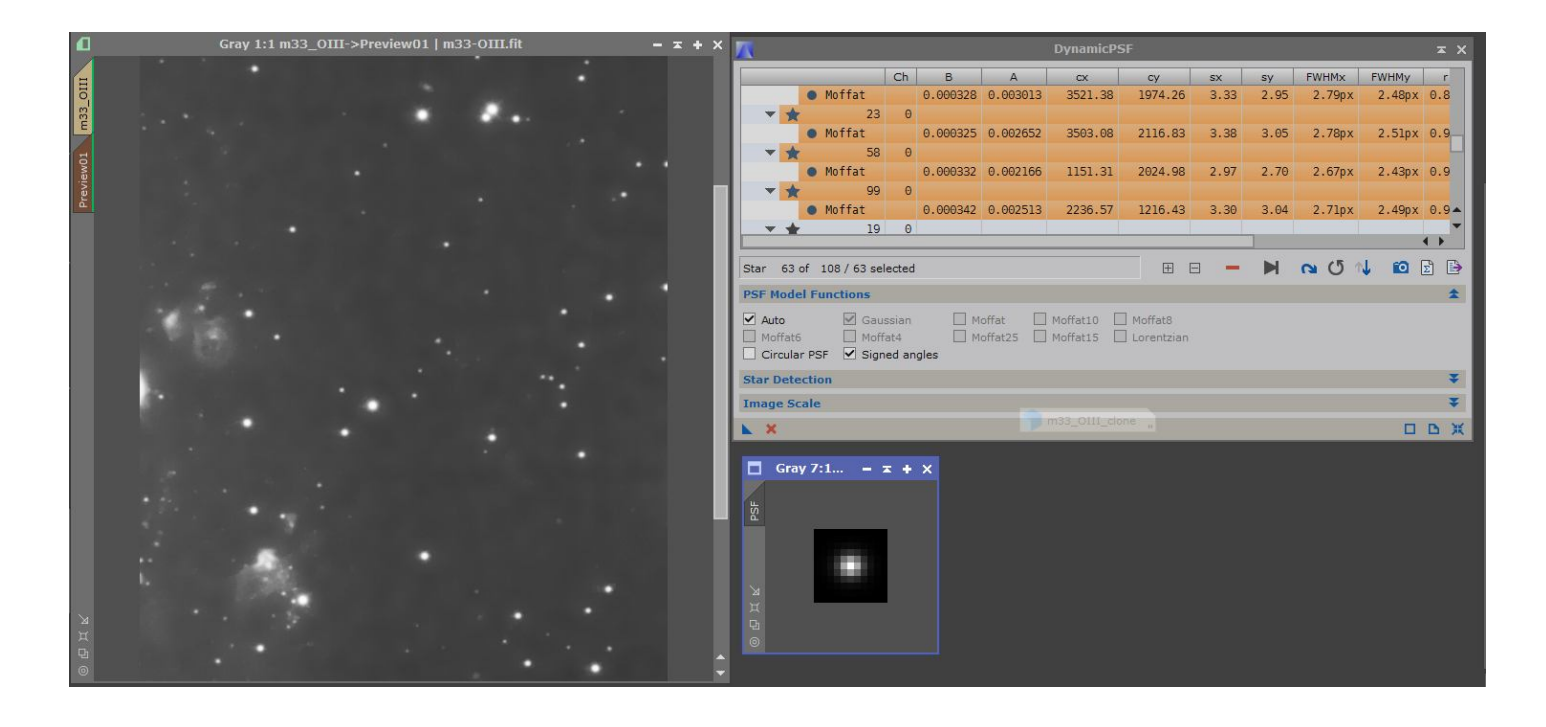

Déconvolution appliquée sur les hautes lumières uniquement (car le fond de ciel contient encore pas mal de bruit que je n'ai pas réussi à retirer) :

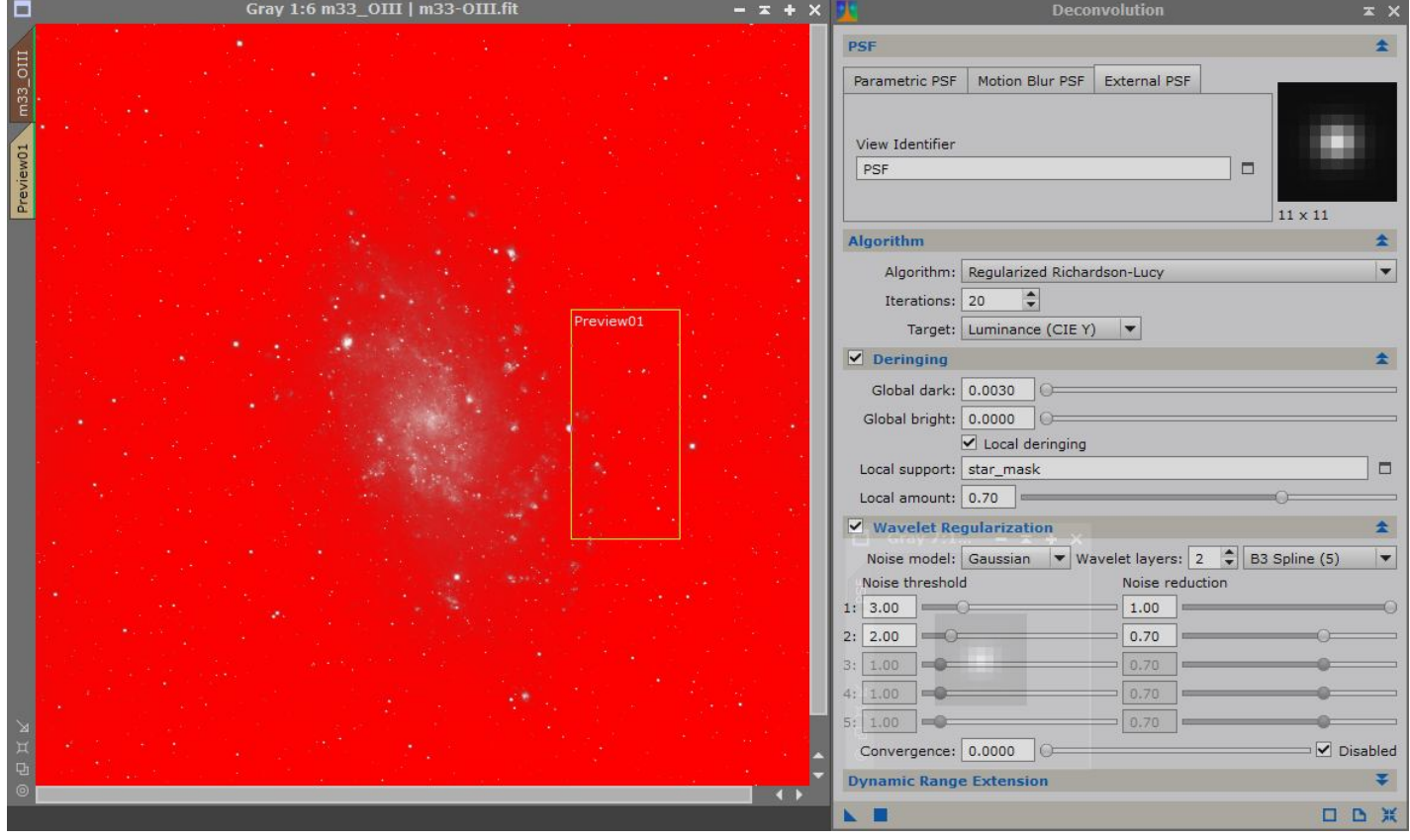

Suppression du gradient de fond de ciel :

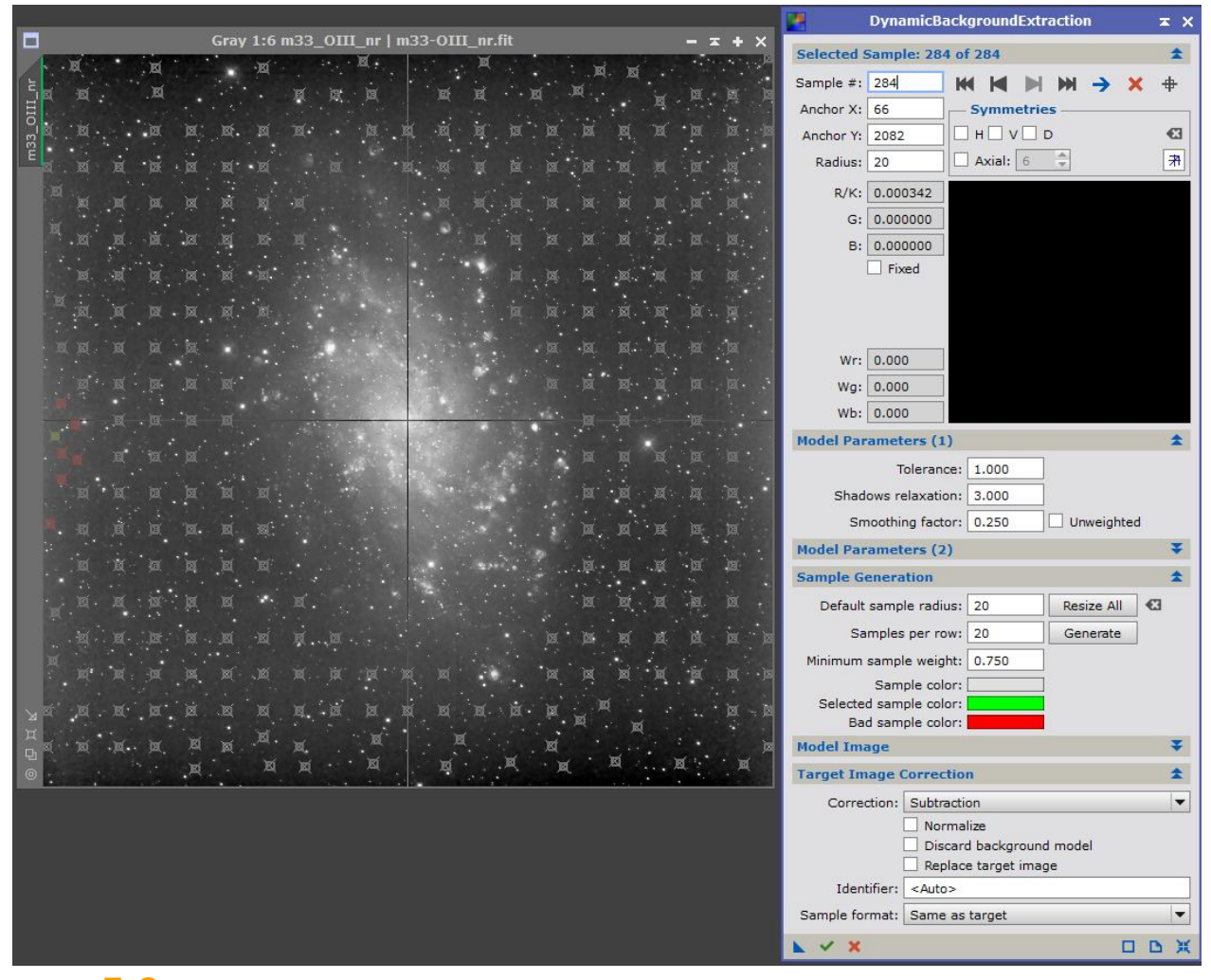

**5.2 Traitement non linéaire**

### Application d'une transformation par histogramme :

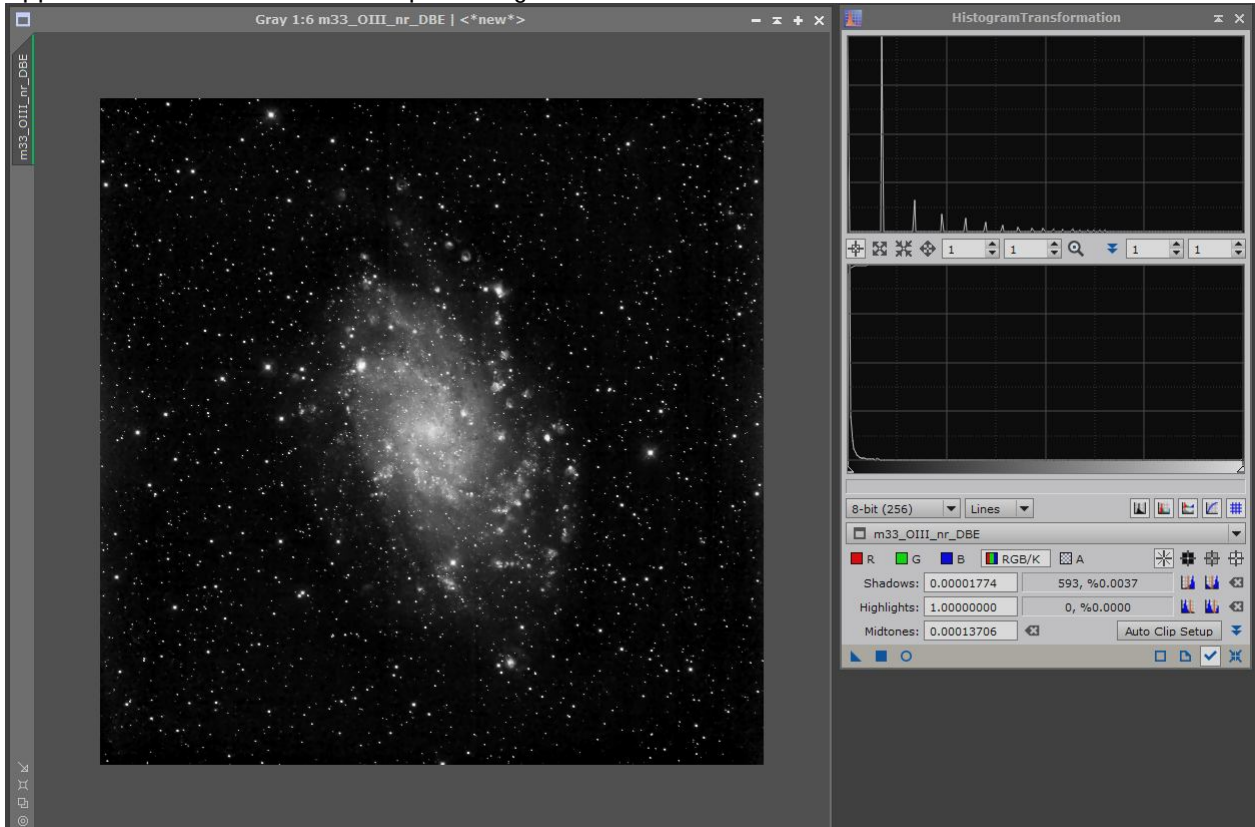

## Application d'un traitement HDR suivi d'une accentuation des détails :

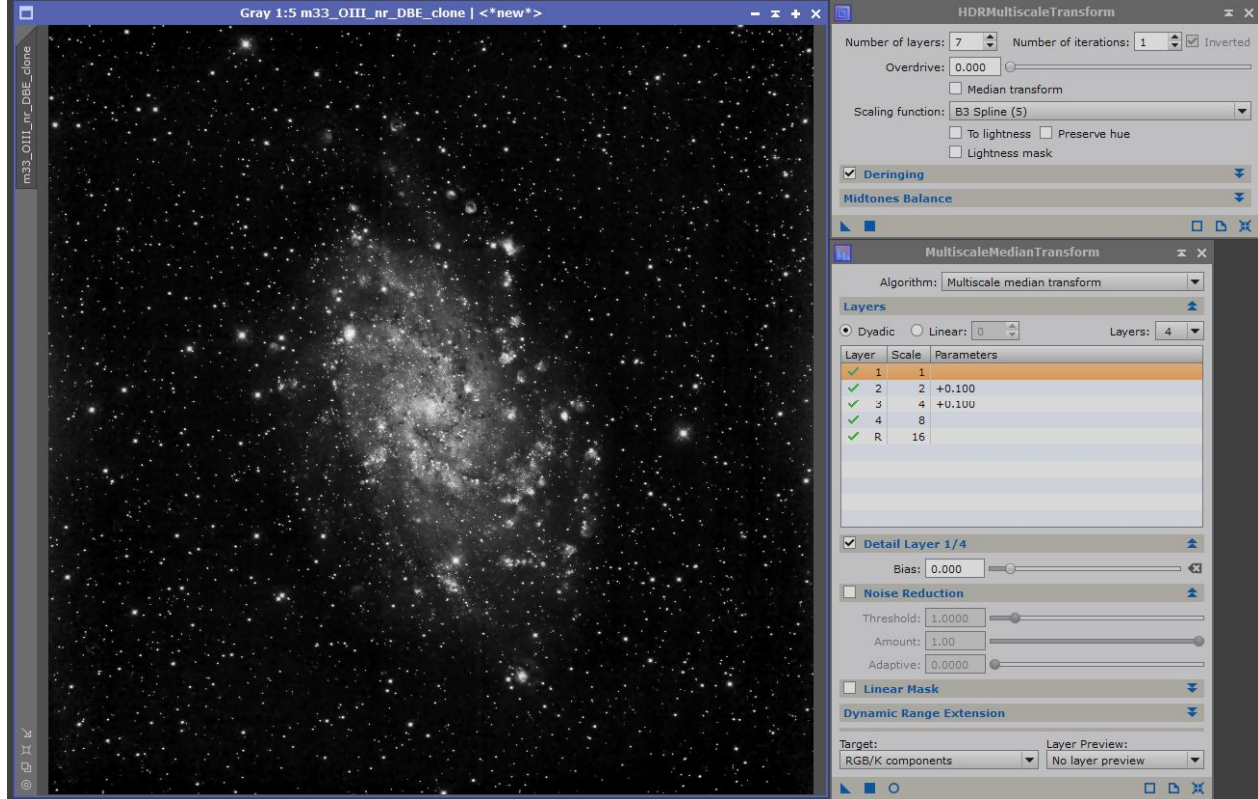

# **6.1 Combinaison des images**

C'est là que ça se complique ! On a différentes images N&B qu'il va falloir re-combiner :

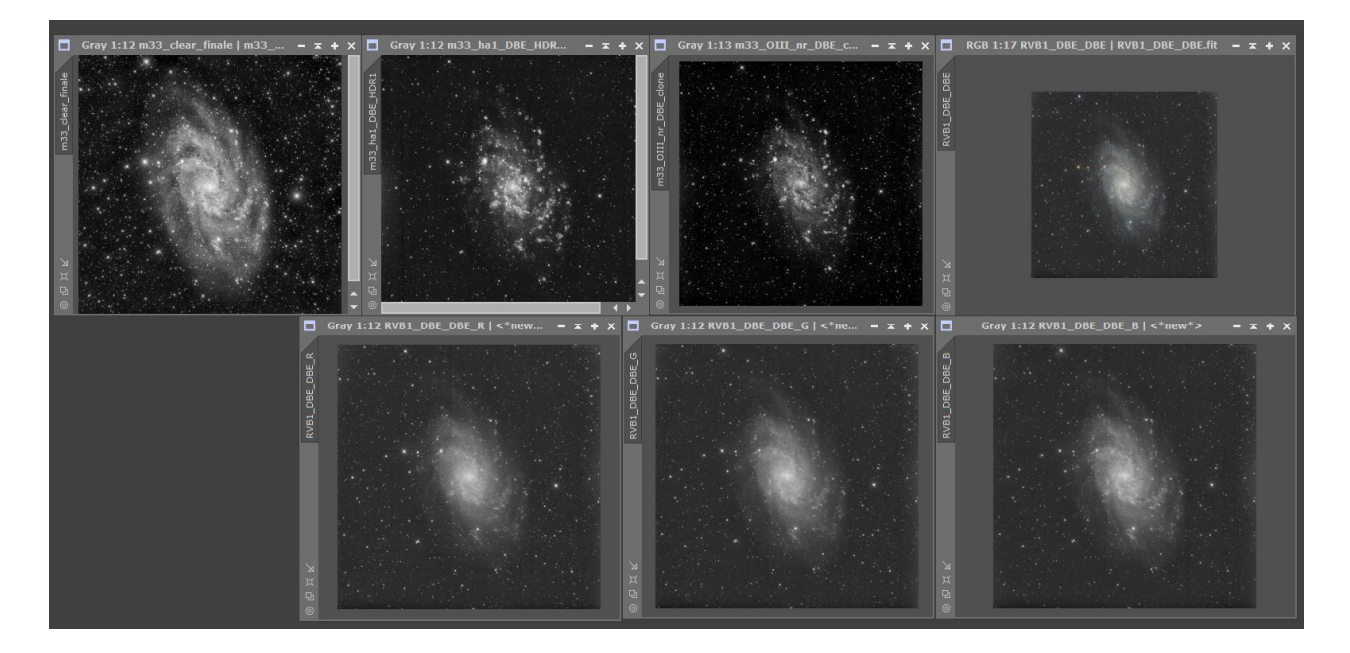

Après plusieurs essais, je retiens cette formule PixelMath, pour créer une nouvelle composition de couleurs :

- · Le rouge sera composé de 50% de la couche rouge, et 50% de la couche HA
- Le vert prend 50% de OIII et 50% de la couche verte,
- · Le bleu prend 70% de la couche bleue, et 30% de la couche OIII

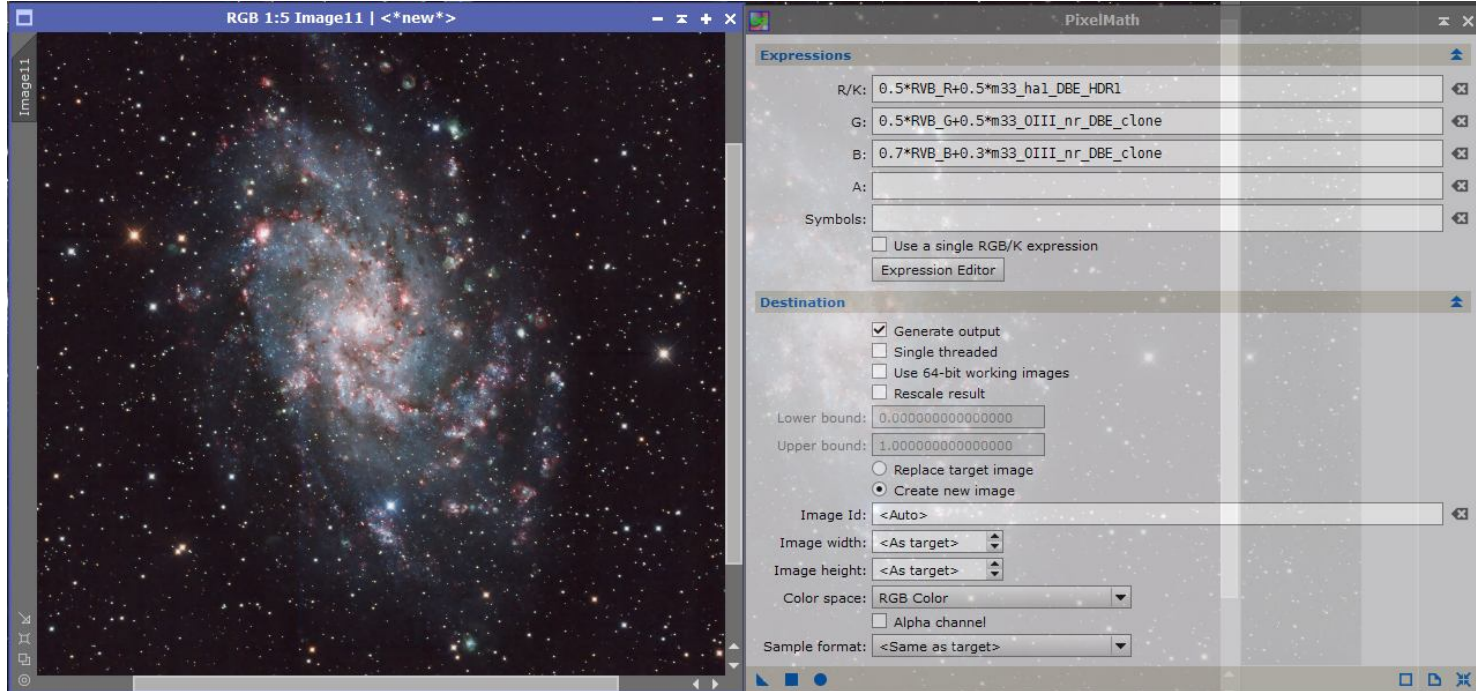

Avec une autre formule PixelMath, je crée une image de luminance composée de :

- · 70% de la luminance couche claire,
- · 20% de la luminance OIII,
- · 10% de la luminance Ha

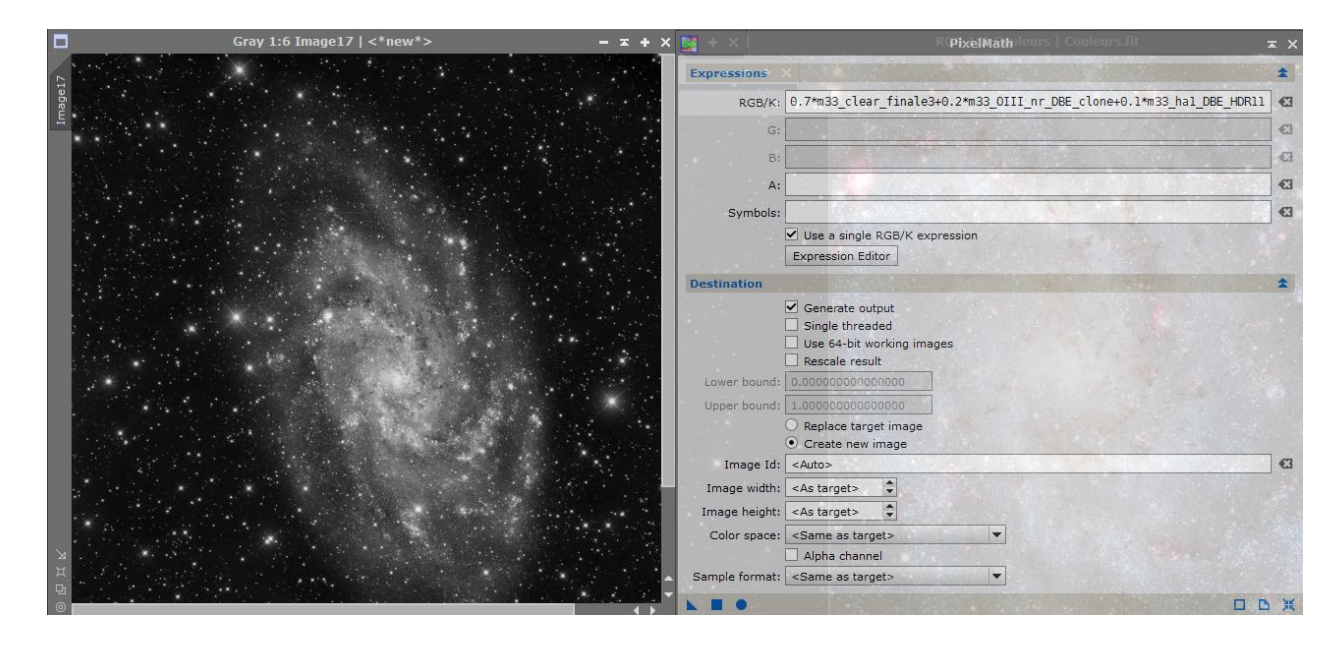

Avec une autre formule PixelMath, je crée une image de luminance composée de :

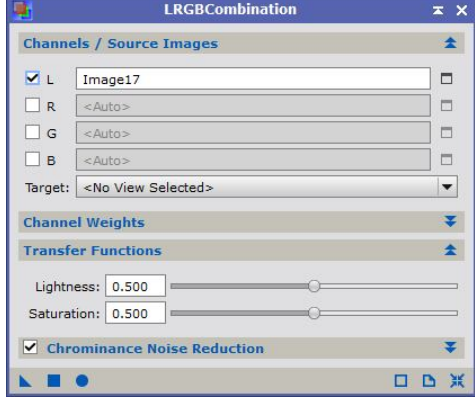

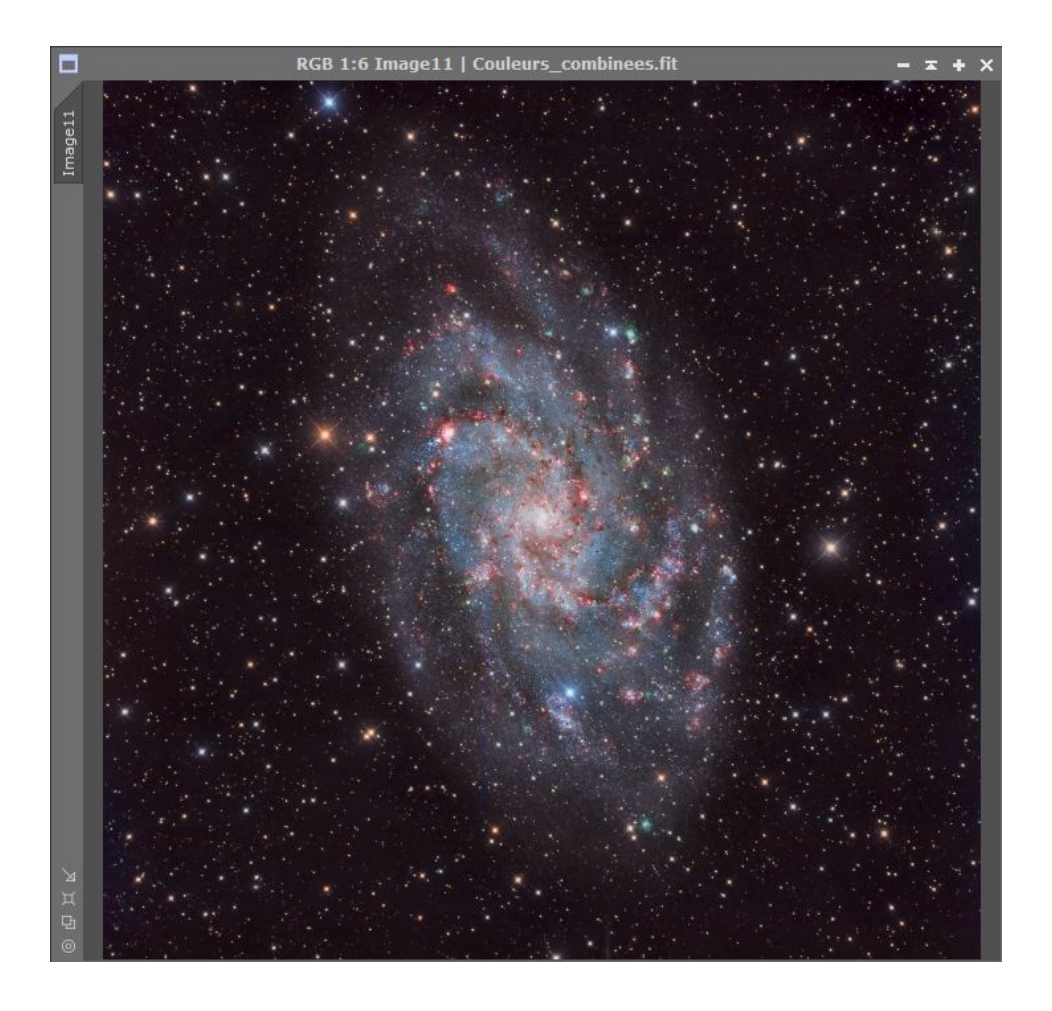

Et pour finir un petit ajustement des niveaux (contraste et intensité du bleu):

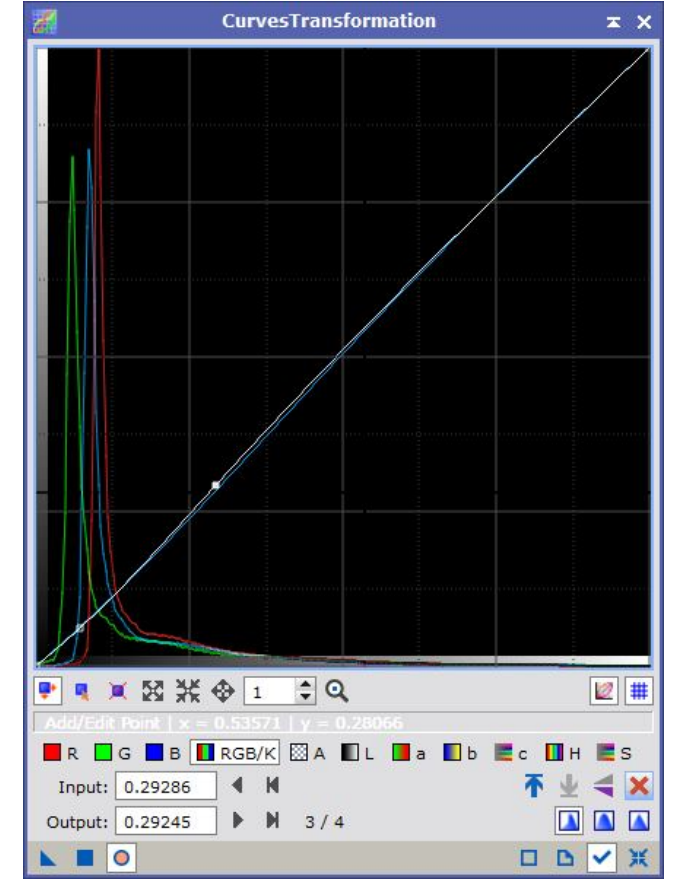